# **■** NetApp

## Alerts and alarms

StorageGRID 11.8

NetApp May 17, 2024

This PDF was generated from https://docs.netapp.com/us-en/storagegrid-118/monitor/managing-alerts-and-alarms.html on May 17, 2024. Always check docs.netapp.com for the latest.

# **Table of Contents**

| rts and alarms                     | 1  |
|------------------------------------|----|
| Manage alerts and alarms: Overview | 1  |
| Compare alerts and alarms          | 1  |
| Manage alerts                      | 4  |
| Alerts reference                   | 24 |
| Commonly used Prometheus metrics   | 35 |
| Manage alarms (legacy system)      | 1  |
| Alarms reference (legacy system)   | ;1 |

## Alerts and alarms

## Manage alerts and alarms: Overview

The StorageGRID alert system is designed to inform you about operational issues that require your attention. The legacy alarm system is deprecated.

#### **Alert system**

The alert system is designed to be your primary tool for monitoring any issues that might occur in your StorageGRID system. The alert system provides an easy-to-use interface for detecting, evaluating, and resolving issues.

Alerts are triggered at specific severity levels when alert rule conditions evaluate as true. When an alert is triggered, the following actions occur:

- An alert severity icon is shown on the dashboard in the Grid Manager, and the count of Current Alerts is incremented.
- The alert is shown on the NODES summary page and on the NODES > node > Overview tab.
- An email notification is sent, assuming you have configured an SMTP server and provided email addresses for the recipients.
- An Simple Network Management Protocol (SNMP) notification is sent, assuming you have configured the StorageGRID SNMP agent.

#### Legacy alarm system

Like alerts, alarms are triggered at specific severity levels when attributes reach defined threshold values. However, unlike alerts, many alarms are triggered for events that you can safely ignore, which might result in an excessive number of email or SNMP notifications.

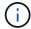

The alarm system is deprecated and will be removed in a future release. If you are still using legacy alarms, you should fully transition to the alert system as soon as possible.

When an alarm is triggered, the following actions occur:

- The alarm appears on the SUPPORT > Alarms (legacy) > Current alarms page.
- An email notification is sent, assuming you have configured an SMTP server and configured one or more mailing lists.
- An SNMP notification might be sent, assuming you have configured the StorageGRID SNMP agent. (SNMP notifications aren't sent for all alarms or alarm severities.)

## Compare alerts and alarms

There are several similarities between the alert system and the legacy alarm system, but the alert system offers significant benefits and is easier to use.

Refer to the following table to learn how to perform similar operations.

|                                                                             | Alerts                                                                                                    | Alarms (legacy system)                                                                                                    |
|-----------------------------------------------------------------------------|----------------------------------------------------------------------------------------------------|----------------------------------------------------------------------------------------------------|
| How do I see which alerts or alarms are active?                             | <ul> <li>Select the Current alerts link<br/>on the dashboard.</li> </ul>                                                              | Select SUPPORT > Alarms (legacy) > Current alarms.                                                                                                    |
|                                                                             | <ul> <li>Select the alert on the NODES</li> <li>Overview page.</li> </ul>                                                             | Manage alarms (legacy system)                                                                                                    |
|                                                                             | Select ALERTS > Current.                                                                                                    |                                                                                                    |
|                                                                             | View current alerts                                                                                                    |                                                                                                    |
| What causes an alert or an alarm to be triggered?                           | Alerts are triggered when a Prometheus expression in an alert rule evaluates as true for the specific trigger condition and duration. | Alarms are triggered when a<br>StorageGRID attribute reaches a<br>threshold value.  Manage alarms (legacy system)                                                     |
|                                                                             | View alert rules                                                                                                    |                                                                                                    |
| If an alert or alarm is triggered, how do I resolve the underlying problem? | The recommended actions for an alert are included in email notifications and are available from the Alerts pages in the Grid Manager. | You can learn about an alarm by selecting the attribute name, or you can search for an alarm code in the StorageGRID documentation.  Alarms reference (legacy system) |
|                                                                             | As required, additional information is provided in the StorageGRID documentation.                                                     |                                                                                                    |
|                                                                             | Alerts reference                                                                                                    |                                                                                                    |
| Where can I see a list of alerts or alarms that have been resolved?         | Select ALERTS > Resolved.                                                                                                    | Select SUPPORT > Alarms (legacy) > Historical alarms.                                                                                                    |
| alaimo trat navo poem receivou.                                             | View current and resolved alerts                                                                                                    | Manage alarms (legacy system)                                                                                                    |
| Where do I manage the settings?                                             | Select ALERTS > Rules.  Manage alerts                                                                                                 | Select <b>SUPPORT</b> . Then, use the options in the <b>Alarms (legacy)</b> section of the menu.                                                                      |
|                                                                             |                                                                                                    | Manage alarms (legacy system)                                                                                                    |

|                                              | Alerts                                                                                                    | Alarms (legacy system)                                                                                                    |
|----------------------------------------------|----------------------------------------------------------------------------------------------------|----------------------------------------------------------------------------------------------------|
| What user group permissions do I need?       | <ul> <li>Anyone who can sign in to the<br/>Grid Manager can view current<br/>and resolved alerts.</li> </ul>                                                                                                    | <ul> <li>Anyone who can sign in to the<br/>Grid Manager can view legacy<br/>alarms.</li> </ul>                                                                                                    |
|                                              | <ul> <li>You must have the Manage<br/>alerts permission to manage<br/>silences, alert notifications, and<br/>alert rules.</li> </ul>                                                                                                    | <ul> <li>You must have the<br/>Acknowledge alarms<br/>permission to acknowledge<br/>alarms.</li> </ul>                                                                                                    |
|                                              | Administer StorageGRID                                                                                                    | <ul> <li>You must have both the Grid<br/>topology page configuration<br/>and Other grid configuration<br/>permissions to manage global<br/>alarms and email notifications.</li> </ul>                                             |
|                                              |                                                                                                    | Administer StorageGRID                                                                                                    |
| How do I manage email notifications?         | Select ALERTS > Email setup.                                                                                                    | Select SUPPORT > Alarms (legacy) > Legacy email setup.                                                                                                    |
| Tiotilications:                              | Note: Because alarms and alerts are independent systems, the email setup used for alarm and AutoSupport notifications is not used for alert notifications. However, you can use the same mail server for all notifications.  Set up email notifications for alerts |                                                                                                    |
| How do I manage SNMP notifications?          | Select CONFIGURATION > Monitoring > SNMP agent.  Use SNMP monitoring                                                                                                    | Not supported                                                                                                    |
| How do I control who receives notifications? | Select ALERTS > Email setup.     In the Recipients section, enter an email address for each email list or person who should receive an email when an alert occurs.  Set up email notifications for alerts                                                          | <ol> <li>Select SUPPORT &gt; Alarms         (legacy) &gt; Legacy email         setup.</li> <li>Creating a mailing list.</li> <li>Select Notifications.</li> <li>Select the mailing list.</li> </ol> Manage alarms (legacy system) |
| Which Admin Nodes send notifications?        | A single Admin Node (the preferred sender).                                                                                                    | A single Admin Node (the preferred sender).                                                                                                    |
|                                              | What is an Admin Node?                                                                                                    | What is an Admin Node?                                                                                                    |

|                                                 | Alerts                                                                                                    | Alarms (legacy system)                                                                                                    |
|-------------------------------------------------|----------------------------------------------------------------------------------------------------|----------------------------------------------------------------------------------------------------|
| How do I suppress some notifications?           | <ol> <li>Select ALERTS &gt; Silences.</li> <li>Select the alert rule you want to silence.</li> <li>Specify a duration for the silence.</li> <li>Select the severity of alert you want to silence.</li> <li>Select to apply the silence to the entire grid, a single site, or a single node.</li> <li>Note: If you have enabled the SNMP agent, silences also suppress SNMP traps and informs.</li> <li>Silence alert notifications</li> </ol> | <ol> <li>Select SUPPORT &gt; Alarms         (legacy) &gt; Legacy email         setup.</li> <li>Select Notifications.</li> <li>Select a mailing list, and select         Suppress.</li> <li>Manage alarms (legacy system)</li> </ol>                                                 |
| How do I suppress all notifications?            | Select ALERTS > Silences. Then, select All rules.  Note: If you have enabled the SNMP agent, silences also suppress SNMP traps and informs.  Silence alert notifications                                                                                                    | Not supported                                                                                                    |
| How do I customize the conditions and triggers? | Select ALERTS > Rules.     Select a default rule to edit, or select Create custom rule.  Edit alert rules  Create custom alert rules                                                                                                    | <ol> <li>Select SUPPORT &gt; Alarms         (legacy) &gt; Global alarms.</li> <li>Create a Global Custom alarm         to override a Default alarm or to         monitor an attribute that does         not have a Default alarm.</li> <li>Manage alarms (legacy system)</li> </ol> |
| How do I disable an individual alert or alarm?  | <ol> <li>Select ALERTS &gt; Rules.</li> <li>Select the rule, and select Edit rule.</li> <li>Clear the Enabled checkbox.</li> </ol> Disable alert rules                                                                                                    | <ol> <li>Select SUPPORT &gt; Alarms (legacy) &gt; Global alarms.</li> <li>Select the rule, and select the Edit icon.</li> <li>Clear the Enabled checkbox.</li> </ol> Manage alarms (legacy system)                                                                                  |

# Manage alerts

#### Manage alerts: overview

The alert system provides an easy-to-use interface for detecting, evaluating, and resolving the issues that can occur during StorageGRID operation.

You can create custom alerts, edit or disable alerts, and manage alert notifications.

#### To learn more:

Review the video: Video: Alerts overview for StorageGRID 11.8

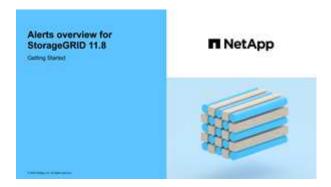

• Review the video: Video: Using metrics to create custom alerts in StorageGRID 11.8

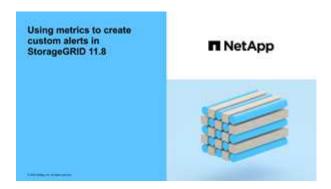

• See the Alerts reference.

#### View alert rules

Alert rules define the conditions that trigger specific alerts. StorageGRID includes a set of default alert rules, which you can use as is or modify, or you can create custom alert rules.

You can view the list of all default and custom alert rules to learn which conditions will trigger each alert and to see whether any alerts are disabled.

#### Before you begin

- You are signed in to the Grid Manager using a supported web browser.
- You have the Manage alerts or Root access permission.
- Optionally, you have watched the video: Video: Alerts overview for StorageGRID 11.8

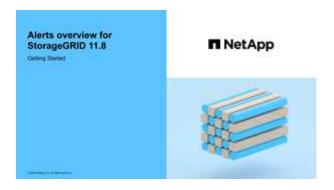

#### **Steps**

1. Select ALERTS > Rules.

The Alert Rules page appears.

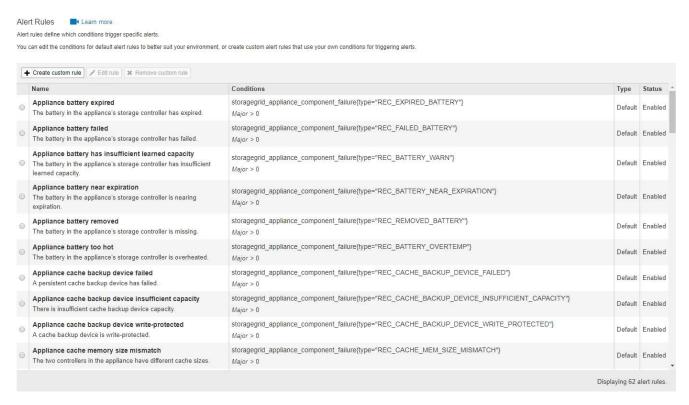

#### 2. Review the information in the alert rules table:

| Column header | Description                                                                                                    |
|---------------|----------------------------------------------------------------------------------------------------|
| Name          | The unique name and description of the alert rule. Custom alert rules are listed first, followed by default alert rules. The alert rule name is the subject for email notifications. |

| Column header | Description                                                                                                    |
|---------------|----------------------------------------------------------------------------------------------------|
| Conditions    | The Prometheus expressions that determine when this alert is triggered. An alert can be triggered at one or more of the following severity levels, but a condition for each severity is not required.                                                                                                    |
|               | • Critical : An abnormal condition exists that has stopped the normal operations of a StorageGRID node or service. You must address the underlying issue immediately. Service disruption and loss of data might result if the issue is not resolved.                                                                   |
|               | • Major : An abnormal condition exists that is either affecting current operations or approaching the threshold for a critical alert. You should investigate major alerts and address any underlying issues to ensure that the abnormal condition does not stop the normal operation of a StorageGRID node or service. |
|               | • Minor .: The system is operating normally, but an abnormal condition exists that could affect the system's ability to operate if it continues. You should monitor and resolve minor alerts that don't clear on their own to ensure they don't result in a more serious problem.                                      |
| Туре          | The type of alert rule:                                                                                                    |
|               | Default: An alert rule provided with the system. You can disable a default alert rule or edit the conditions and duration for a default alert rule. You can't remove a default alert rule.                                                                                                    |
|               | <ul> <li>Default*: A default alert rule that includes an edited condition or duration.         As required, you can easily revert a modified condition back to the original default.     </li> </ul>                                                                                                    |
|               | Custom: An alert rule that you created. You can disable, edit, and remove custom alert rules.                                                                                                    |
| Status        | Whether this alert rule is currently enabled or disabled. The conditions for disabled alert rules aren't evaluated, so no alerts are triggered.                                                                                                    |

#### Create custom alert rules

You can create custom alert rules to define your own conditions for triggering alerts.

#### Before you begin

- You are signed in to the Grid Manager using a supported web browser.
- · You have the Manage alerts or Root access permission.
- You are familiar with the commonly used Prometheus metrics.
- You understand the syntax of Prometheus queries.
- Optionally, you have watched the video: Video: Using metrics to create custom alerts in StorageGRID 11.8.

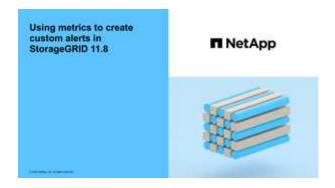

#### About this task

StorageGRID does not validate custom alerts. If you decide to create custom alert rules, follow these general guidelines:

- Look at the conditions for the default alert rules, and use them as examples for your custom alert rules.
- If you define more than one condition for an alert rule, use the same expression for all conditions. Then, change the threshold value for each condition.
- Carefully check each condition for typos and logic errors.
- Use only the metrics listed in the Grid Management API.
- When testing an expression using the Grid Management API, be aware that a "successful" response might be an empty response body (no alert triggered). To see if the alert is actually triggered, you can temporarily set a threshold to a value you expect to be true currently.

For example, to test the expression  $node_memory_MemTotal_bytes < 240000000000$ , first execute  $node_memory_MemTotal_bytes >= 0$  and ensure you get the expected results (all nodes return a value). Then, change the operator and the threshold back to the intended values and execute again. No results indicate there are no current alerts for this expression.

• Don't assume a custom alert is working unless you have validated that the alert is triggered when expected.

#### **Steps**

1. Select ALERTS > Rules.

The Alert Rules page appears.

Select Create custom rule.

The Create Custom Rule dialog box appears.

# Create Custom Rule Enabled \* Unique Name Description Recommended Actions (optional) Conditions ( Minor Major Critical Enter the amount of time a condition must continuously remain in effect before an alert is triggered. Duration 5 minutes Cancel

3. Select or clear the **Enabled** checkbox to determine if this alert rule is currently enabled.

If an alert rule is disabled, its expressions aren't evaluated and no alerts are triggered.

4. Enter the following information:

| Field       | Description                                                                                                    |
|-------------|----------------------------------------------------------------------------------------------------|
| Unique Name | A unique name for this rule. The alert rule name is shown on the Alerts page and is also the subject for email notifications. Names for alert rules can be between 1 and 64 characters.                     |
| Description | A description of the problem that is occurring. The description is the alert message shown on the Alerts page and in email notifications. Descriptions for alert rules can be between 1 and 128 characters. |

| Field               | Description                                                                                                    |
|---------------------|----------------------------------------------------------------------------------------------------|
| Recommended Actions | Optionally, the recommended actions to take when this alert is triggered. Enter recommended actions as plain text (no formatting codes). Recommended actions for alert rules can be between 0 and 1,024 characters. |

5. In the Conditions section, enter a Prometheus expression for one or more of the alert severity levels.

A basic expression is usually of the form:

```
[metric] [operator] [value]
```

Expressions can be any length, but appear on a single line in the user interface. At least one expression is required.

This expression causes an alert to be triggered if the amount of installed RAM for a node is less than 24,000,000,000 bytes (24 GB).

```
node memory MemTotal bytes < 2400000000
```

To see available metrics and to test Prometheus expressions, select the help icon ? and follow the link to the Metrics section of the Grid Management API.

6. In the **Duration** field, enter the amount of time a condition must continuously remain in effect before the alert is triggered, and select a unit of time.

To trigger an alert immediately when a condition becomes true, enter **0**. Increase this value to prevent temporary conditions from triggering alerts.

The default is 5 minutes.

7. Select Save.

The dialog box closes, and the new custom alert rule appears in the Alert Rules table.

#### **Edit alert rules**

You can edit an alert rule to change the trigger conditions, For a custom alert rule, you can also update the rule name, description, and recommended actions.

#### Before you begin

- You are signed in to the Grid Manager using a supported web browser.
- · You have the Manage alerts or Root access permission.

#### About this task

When you edit a default alert rule, you can change the conditions for minor, major, and critical alerts; and the duration. When you edit a custom alert rule, you can also edit the rule's name, description, and recommended actions.

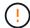

Be careful when deciding to edit an alert rule. If you change trigger values, you might not detect an underlying problem until it prevents a critical operation from completing.

#### Steps

1. Select ALERTS > Rules.

The Alert Rules page appears.

- 2. Select the radio button for the alert rule you want to edit.
- 3. Select Edit rule.

The Edit Rule dialog box appears. This example shows a default alert rule—the Unique Name, Description, and Recommended Actions fields are disabled and can't be edited.

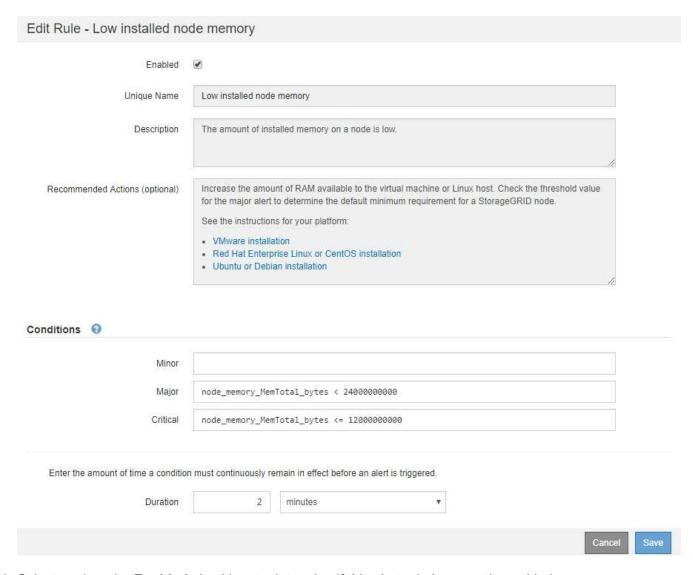

Select or clear the Enabled checkbox to determine if this alert rule is currently enabled.

If an alert rule is disabled, its expressions aren't evaluated and no alerts are triggered.

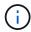

If you disable the alert rule for a current alert, you must wait a few minutes for the alert to no longer appear as an active alert.

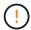

In general, disabling a default alert rule is not recommended. If an alert rule is disabled, you might not detect an underlying problem until it prevents a critical operation from completing.

5. For custom alert rules, update the following information as required.

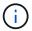

You can't edit this information for default alert rules.

| Field               | Description                                                                                                    |
|---------------------|----------------------------------------------------------------------------------------------------|
| Unique Name         | A unique name for this rule. The alert rule name is shown on the Alerts page and is also the subject for email notifications. Names for alert rules can be between 1 and 64 characters.                             |
| Description         | A description of the problem that is occurring. The description is the alert message shown on the Alerts page and in email notifications. Descriptions for alert rules can be between 1 and 128 characters.         |
| Recommended Actions | Optionally, the recommended actions to take when this alert is triggered. Enter recommended actions as plain text (no formatting codes). Recommended actions for alert rules can be between 0 and 1,024 characters. |

6. In the Conditions section, enter or update the Prometheus expression for one or more of the alert severity levels.

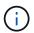

If you want to restore a condition for an edited default alert rule back to its original value, select the three dots to the right of the modified condition.

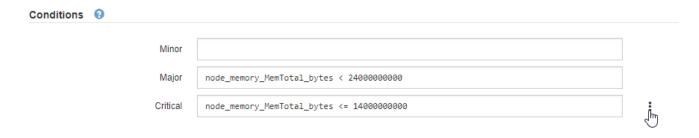

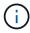

If you update the conditions for a current alert, your changes might not be implemented until the previous condition is resolved. The next time one of the conditions for the rule is met, the alert will reflect the updated values.

A basic expression is usually of the form:

[metric] [operator] [value]

Expressions can be any length, but appear on a single line in the user interface. At least one expression is required.

This expression causes an alert to be triggered if the amount of installed RAM for a node is less than 24,000,000,000 bytes (24 GB).

```
node memory MemTotal bytes < 2400000000</pre>
```

7. In the **Duration** field, enter the amount of time a condition must continuously remain in effect before the alert is triggered, and select the unit of time.

To trigger an alert immediately when a condition becomes true, enter **0**. Increase this value to prevent temporary conditions from triggering alerts.

The default is 5 minutes.

8. Select Save.

If you edited a default alert rule, **Default**\* appears in the Type column. If you disabled a default or custom alert rule, **Disabled** appears in the **Status** column.

#### Disable alert rules

You can change the enabled/disabled state for a default or custom alert rule.

#### Before you begin

- You are signed in to the Grid Manager using a supported web browser.
- · You have the Manage alerts or Root access permission.

#### About this task

When an alert rule is disabled, its expressions aren't evaluated and no alerts are triggered.

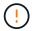

In general, disabling a default alert rule is not recommended. If an alert rule is disabled, you might not detect an underlying problem until it prevents a critical operation from completing.

#### **Steps**

1. Select ALERTS > Rules.

The Alert Rules page appears.

- 2. Select the radio button for the alert rule you want to disable or enable.
- 3. Select Edit rule.

The Edit Rule dialog box appears.

4. Select or clear the **Enabled** checkbox to determine if this alert rule is currently enabled.

If an alert rule is disabled, its expressions aren't evaluated and no alerts are triggered.

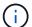

If you disable the alert rule for a current alert, you must wait a few minutes for the alert to no longer display as an active alert.

5. Select Save.

Disabled appears in the Status column.

#### Remove custom alert rules

You can remove a custom alert rule if you no longer want to use it.

#### Before you begin

- You are signed in to the Grid Manager using a supported web browser.
- You have the Manage alerts or Root access permission.

#### Steps

1. Select ALERTS > Rules.

The Alert Rules page appears.

2. Select the radio button for the custom alert rule you want to remove.

You can't remove a default alert rule.

Select Remove custom rule.

A confirmation dialog box appears.

4. Select **OK** to remove the alert rule.

Any active instances of the alert will be resolved within 10 minutes.

#### Manage alert notifications

#### Set up SNMP notifications for alerts

If you want StorageGRID to send SNMP notifications when alerts occur, you must enable the StorageGRID SNMP agent and configure one or more trap destinations.

You can use the **CONFIGURATION** > **Monitoring** > **SNMP** agent option in the Grid Manager or the SNMP endpoints for the Grid Management API to enable and configure the StorageGRID SNMP agent. The SNMP agent supports all three versions of the SNMP protocol.

To learn how to configure the SNMP agent, see Use SNMP monitoring.

After you configure the StorageGRID SNMP agent, two types of event-driven notifications can be sent:

- Traps are notifications sent by the SNMP agent that don't require acknowledgment by the management system. Traps serve to notify the management system that something has happened within StorageGRID, such as an alert being triggered. Traps are supported in all three versions of SNMP.
- Informs are similar to traps, but they require acknowledgment by the management system. If the SNMP
  agent does not receive an acknowledgment within a certain amount of time, it resends the inform until an
  acknowledgment is received or the maximum retry value has been reached. Informs are supported in
  SNMPv2c and SNMPv3.

Trap and inform notifications are sent when a default or custom alert is triggered at any severity level. To suppress SNMP notifications for an alert, you must configure a silence for the alert. See Silence alert notifications.

If your StorageGRID deployment includes multiple Admin Nodes, the primary Admin Node is the preferred

sender for alert notifications, AutoSupport packages, SNMP traps and informs, and legacy alarm notifications. If the primary Admin Node becomes unavailable, notifications are temporarily sent by other Admin Nodes. See What is an Admin Node?.

#### Set up email notifications for alerts

If you want email notifications to be sent when alerts occur, you must provide information about your SMTP server. You must also enter email addresses for the recipients of alert notifications.

#### Before you begin

- You are signed in to the Grid Manager using a supported web browser.
- · You have the Manage alerts or Root access permission.

#### About this task

Because alarms and alerts are independent systems, the email setup used for alert notifications is not used for alarm notifications and AutoSupport packages. However, you can use the same email server for all notifications.

If your StorageGRID deployment includes multiple Admin Nodes, the primary Admin Node is the preferred sender for alert notifications, AutoSupport packages, SNMP traps and informs, and legacy alarm notifications. If the primary Admin Node becomes unavailable, notifications are temporarily sent by other Admin Nodes. See What is an Admin Node?.

#### **Steps**

1. Select ALERTS > Email setup.

The Email Setup page appears.

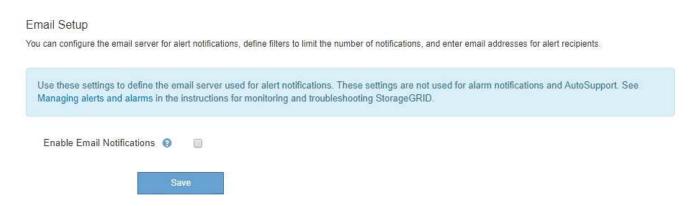

2. Select the **Enable Email Notifications** checkbox to indicate that you want notification emails to be sent when alerts reach configured thresholds.

The Email (SMTP) Server, Transport Layer Security (TLS), Email Addresses, and Filters sections appear.

In the Email (SMTP) Server section, enter the information StorageGRID needs to access your SMTP server.

If your SMTP server requires authentication, you must provide both a username and a password.

| Field               | Enter                                                                                 |
|---------------------|---------------------------------------------------------------------------------------|
| Mail Server         | The fully qualified domain name (FQDN) or IP address of the SMTP server.              |
| Port                | The port used to access the SMTP server. Must be between 1 and 65535.                 |
| Username (optional) | If your SMTP server requires authentication, enter the username to authenticate with. |
| Password (optional) | If your SMTP server requires authentication, enter the password to authenticate with. |

# Email (SMTP) Server Mail Server ② 10.224.1.250 Port ② 25 Username (optional) ③ smtpuser

.....

4. In the Email Addresses section, enter email addresses for the sender and for each recipient.

a. For the **Sender Email Address**, specify a valid email address to use as the From address for alert notifications.

For example: storagegrid-alerts@example.com

b. In the Recipients section, enter an email address for each email list or person who should receive an email when an alert occurs.

Select the plus icon + to add recipients.

Password (optional) @

#### **Email Addresses**

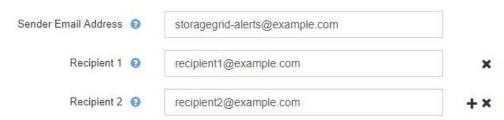

5. If Transport Layer Security (TLS) is required for communications with the SMTP server, select **Require TLS** in the Transport Layer Security (TLS) section.

a. In the CA Certificate field, provide the CA certificate that will be used to verify the identify of the SMTP server. You can copy and paste the contents into this field, or select **Browse** and select the file.

You must provide a single file that contains the certificates from each intermediate issuing certificate authority (CA). The file should contain each of the PEM-encoded CA certificate files, concatenated in certificate chain order.

- b. Select the **Send Client Certificate** checkbox if your SMTP email server requires email senders to provide client certificates for authentication.
- c. In the Client Certificate field, provide the PEM-encoded client certificate to send to the SMTP server.

You can copy and paste the contents into this field, or select **Browse** and select the file.

d. In the **Private Key** field, enter the private key for the client certificate in unencrypted PEM encoding.

You can copy and paste the contents into this field, or select **Browse** and select the file.

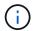

If you need to edit the email setup, select the pencil icon to update this field.

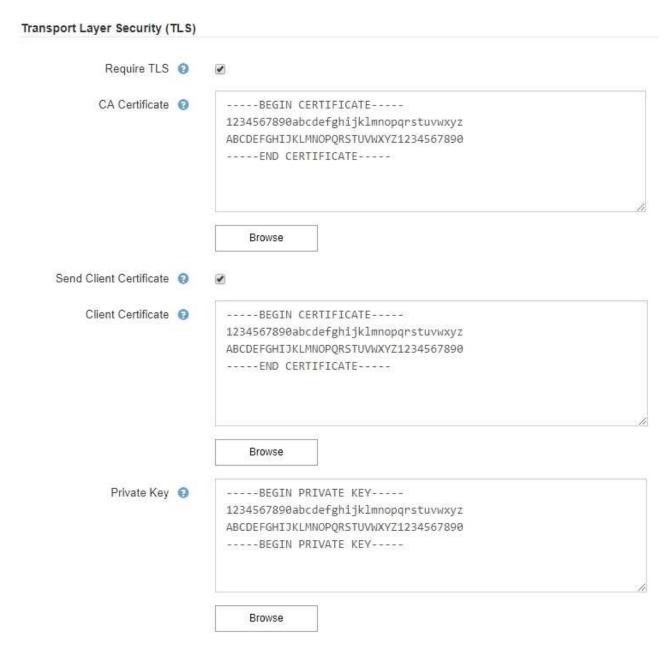

6. In the Filters section, select which alert severity levels should result in email notifications, unless the rule for a specific alert has been silenced.

| Severity               | Description                                                                                                    |
|------------------------|----------------------------------------------------------------------------------------------------|
| Minor, major, critical | An email notification is sent when the minor, major, or critical condition for an alert rule is met.                                          |
| Major, critical        | An email notification is sent when the major or critical condition for an alert rule is met. Notifications aren't sent for minor alerts.      |
| Critical only          | An email notification is sent only when the critical condition for an alert rule is met. Notifications aren't sent for minor or major alerts. |

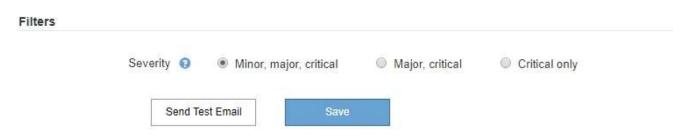

- 7. When you are ready to test your email settings, perform these steps:
  - a. Select Send Test Email.

A confirmation message appears, indicating that a test email was sent.

b. Check the inboxes of all email recipients and confirm that a test email was received.

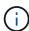

If the email is not received within a few minutes or if the **Email notification failure** alert is triggered, check your settings and try again.

c. Sign in to any other Admin Nodes and send a test email to verify connectivity from all sites.

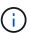

When you test alert notifications, you must sign in to every Admin Node to verify connectivity. This is in contrast to testing AutoSupport packages and legacy alarm notifications, where all Admin Nodes send the test email.

#### 8. Select Save.

Sending a test email does not save your settings. You must select **Save**.

The email settings are saved.

#### Information included in alert email notifications

After you configure the SMTP email server, email notifications are sent to the designated recipients when an alert is triggered, unless the alert rule is suppressed by a silence. See Silence alert notifications.

Email notifications include the following information:

#### NetApp StorageGRID

## Low object data storage (6 alerts) (1)

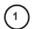

The space available for storing object data is low. (2)

#### Recommended actions

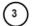

Perform an expansion procedure. You can add storage volumes (LUNs) to existing Storage Nodes, or you can add new Storage Nodes. See the instructions for expanding a StorageGRID system.

#### DC1-S1-226

Node DC1-S1-226 Site DC1 225-230

Severity

Time triggered Fri Jun 28 14:43:27 UTC 2019

storagegrid Job Service ldr

#### DC1-S2-227

Node DC1-S2-227 Site DC1 225-230 Severity

Time triggered Fri Jun 28 14:43:27 UTC 2019

storagegrid Job Service ldr

Sent from: DC1-ADM1-225

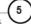

| Callout | Description                                                                                                    |
|---------|----------------------------------------------------------------------------------------------------|
| 1       | The name of the alert, followed by the number of active instances of this alert.                                                                                                    |
| 2       | The description of the alert.                                                                                                    |
| 3       | Any recommended actions for the alert.                                                                                                    |
| 4       | Details about each active instance of the alert, including the node and site affected, the alert severity, the UTC time when the alert rule was triggered, and the name of the affected job and service. |
| 5       | The hostname of the Admin Node that sent the notification.                                                                                                    |

#### How alerts are grouped

To prevent an excessive number of email notifications from being sent when alerts are triggered, StorageGRID attempts to group multiple alerts in the same notification.

Refer to the following table for examples of how StorageGRID groups multiple alerts in email notifications.

| Behavior                                                                                                    | Example                                                                                                    |
|----------------------------------------------------------------------------------------------------|----------------------------------------------------------------------------------------------------|
| Each alert notification applies only to alerts that have the same name. If two alerts with different names are triggered at the same time, two email notifications are sent.                                                                             | <ul> <li>Alert A is triggered on two nodes at the same time. Only one notification is sent.</li> <li>Alert A is triggered on node 1, and Alert B is triggered on node 2 at the same time. Two notifications are sent—one for each alert.</li> </ul>                                                                                                    |
| For a specific alert on a specific node, if the thresholds are reached for more than one severity, a notification is sent only for the most severe alert.                                                                                                | <ul> <li>Alert A is triggered and the minor, major, and<br/>critical alert thresholds are reached. One<br/>notification is sent for the critical alert.</li> </ul>                                                                                                    |
| The first time an alert is triggered, StorageGRID waits 2 minutes before sending a notification. If other alerts with the same name are triggered during that time, StorageGRID groups all of the alerts in the initial notification.                    | <ol> <li>Alert A is triggered on node 1 at 08:00. No notification is sent.</li> <li>Alert A is triggered on node 2 at 08:01. No notification is sent.</li> <li>At 08:02, a notification is sent to report both instances of the alert.</li> </ol>                                                                                                    |
| If an another alert with the same name is triggered, StorageGRID waits 10 minutes before sending a new notification. The new notification reports all active alerts (current alerts that have not been silenced), even if they were reported previously. | <ol> <li>Alert A is triggered on node 1 at 08:00. A notification is sent at 08:02.</li> <li>Alert A is triggered on node 2 at 08:05. A second notification is sent at 08:15 (10 minutes later). Both nodes are reported.</li> </ol>                                                                                                    |
| If there are multiple current alerts with the same name and one of those alerts is resolved, a new notification is not sent if the alert reoccurs on the node for which the alert was resolved.                                                          | <ol> <li>Alert A is triggered for node 1. A notification is sent.</li> <li>Alert A is triggered for node 2. A second notification is sent.</li> <li>Alert A is resolved for node 2, but it remains active for node 1.</li> <li>Alert A is triggered again for node 2. No new notification is sent because the alert is still active for node 1.</li> </ol> |
| StorageGRID continues to send email notifications once every 7 days until all instances of the alert are resolved or the alert rule is silenced.                                                                                                    | <ol> <li>Alert A is triggered for node 1 on March 8. A notification is sent.</li> <li>Alert A is not resolved or silenced. Additional notifications are sent on March 15, March 22, March 29, and so on.</li> </ol>                                                                                                    |

#### **Troubleshoot alert email notifications**

If the **Email notification failure** alert is triggered or you are unable to receive the test alert email notification, follow these steps to resolve the issue.

#### Before you begin

- You are signed in to the Grid Manager using a supported web browser.
- · You have the Manage alerts or Root access permission.

#### **Steps**

- 1. Verify your settings.
  - a. Select ALERTS > Email setup.
  - b. Verify that the Email (SMTP) Server settings are correct.
  - c. Verify that you have specified valid email addresses for the recipients.
- 2. Check your spam filter, and make sure that the email was not sent to a junk folder.
- 3. Ask your email administrator to confirm that emails from the sender address aren't being blocked.
- 4. Collect a log file for the Admin Node, and then contact technical support.

Technical support can use the information in the logs to help determine what went wrong. For example, the prometheus.log file might show an error when connecting to the server you specified.

See Collect log files and system data.

#### Silence alert notifications

Optionally, you can configure silences to temporarily suppress alert notifications.

#### Before you begin

- You are signed in to the Grid Manager using a supported web browser.
- You have the Manage alerts or Root access permission.

#### About this task

You can silence alert rules on the entire grid, a single site, or a single node and for one or more severities. Each silence suppresses all notifications for a single alert rule or for all alert rules.

If you have enabled the SNMP agent, silences also suppress SNMP traps and informs.

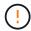

Be careful when deciding to silence an alert rule. If you silence an alert, you might not detect an underlying problem until it prevents a critical operation from completing.

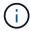

Because alarms and alerts are independent systems, you can't use this functionality to suppress alarm notifications.

#### **Steps**

1. Select ALERTS > Silences.

The Silences page appears.

#### Silences

You can configure silences to temporarily suppress alert notifications. Each silence suppresses the notifications for an alert rule at one or more severities. You can suppress an alert rule on the entire grid, a single site, or a single node.

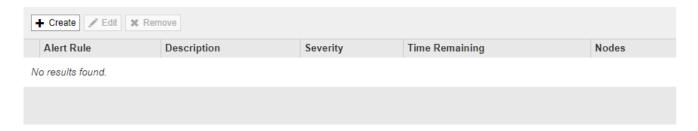

#### 2. Select Create.

The Create Silence dialog box appears.

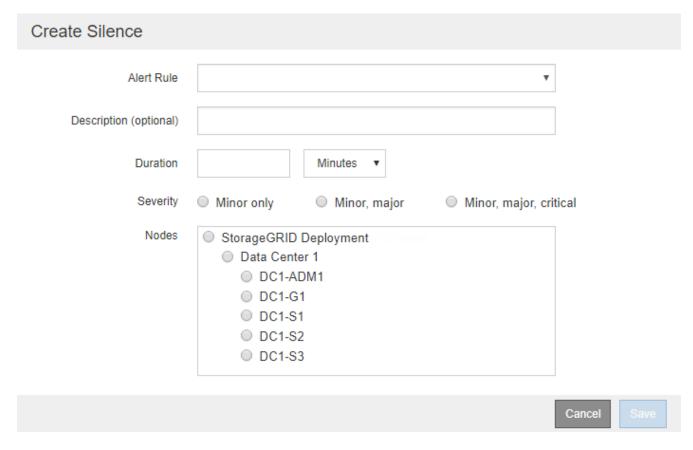

#### 3. Select or enter the following information:

| Field       | Description                                                                                                    |
|-------------|----------------------------------------------------------------------------------------------------|
| Alert Rule  | The name of the alert rule you want to silence. You can select any default or custom alert rule, even if the alert rule is disabled. |
|             | <b>Note:</b> Select <b>All rules</b> if you want to silence all alert rules using the criteria specified in this dialog box.         |
| Description | Optionally, a description of the silence. For example, describe the purpose of this silence.                                         |

| Field    | Description                                                                                                    |
|----------|----------------------------------------------------------------------------------------------------|
| Duration | How long you want this silence to remain in effect, in minutes, hours, or days. A silence can be in effect from 5 minutes to 1,825 days (5 years).                                                                                                    |
|          | <b>Note:</b> You should not silence an alert rule for an extended amount of time. If an alert rule is silenced, you might not detect an underlying problem until it prevents a critical operation from completing. However, you might need to use an extended silence if an alert is triggered by a specific, intentional configuration, such as might be the case for the <b>Services appliance link down</b> alerts and the <b>Storage appliance link down</b> alerts. |
| Severity | Which alert severity or severities should be silenced. If the alert is triggered at one of the selected severities, no notifications are sent.                                                                                                    |
| Nodes    | Which node or nodes you want this silence to apply to. You can suppress an alert rule or all rules on the entire grid, a single site, or a single node. If you select the entire grid, the silence applies to all sites and all nodes. If you select a site, the silence applies only to the nodes at that site.                                                                                                    |
|          | <b>Note:</b> You can't select more than one node or more than one site for each silence. You must create additional silences if you want to suppress the same alert rule on more than one node or more than one site at one time.                                                                                                    |

### 4. Select Save.

5. If you want to modify or end a silence before it expires, you can edit or remove it.

| Option           | Description                                                                                                    |
|------------------|----------------------------------------------------------------------------------------------------|
| Edit a silence   | a. Select ALERTS > Silences.                                                                                                    |
|                  | b. From the table, select the radio button for the silence you want to edit.                                                                                                    |
|                  | c. Select <b>Edit</b> .                                                                                                    |
|                  | <ul> <li>d. Change the description, the amount of time remaining, the selected<br/>severities, or the affected node.</li> </ul>                                                                                                    |
|                  | e. Select <b>Save</b> .                                                                                                    |
| Remove a silence | a. Select ALERTS > Silences.                                                                                                    |
|                  | b. From the table, select the radio button for the silence you want to remove.                                                                                                    |
|                  | c. Select <b>Remove</b> .                                                                                                    |
|                  | d. Select <b>OK</b> to confirm you want to remove this silence.                                                                                                    |
|                  | <b>Note</b> : Notifications will now be sent when this alert is triggered (unless suppressed by another silence). If this alert is currently triggered, it might take few minutes for email or SNMP notifications to be sent and for the Alerts page to update. |

#### Related information

## Alerts reference

This reference lists the default alerts that appear in the Grid Manager. Recommended actions are in the alert message you receive.

As required, you can create custom alert rules to fit your system management approach.

Some of the default alerts use Prometheus metrics.

## **Appliance alerts**

| Alert name                                                | Description                                                                                            |
|-----------------------------------------------------------|----------------------------------------------------------------------------------------------------|
| Appliance battery expired                                 | The battery in the appliance's storage controller has expired.                                         |
| Appliance battery failed                                  | The battery in the appliance's storage controller has failed.                                          |
| Appliance battery has insufficient learned capacity       | The battery in the appliance's storage controller has insufficient learned capacity.                   |
| Appliance battery near expiration                         | The battery in the appliance's storage controller is nearing expiration.                               |
| Appliance battery removed                                 | The battery in the appliance's storage controller is missing.                                          |
| Appliance battery too hot                                 | The battery in the appliance's storage controller is overheated.                                       |
| Appliance BMC communication error                         | Communication with the baseboard management controller (BMC) has been lost.                            |
| Appliance cache backup device failed                      | A persistent cache backup device has failed.                                                           |
| Appliance cache backup device insufficient capacity       | There is insufficient cache backup device capacity.                                                    |
| Appliance cache backup device write-protected             | A cache backup device is write-protected.                                                              |
| Appliance cache memory size mismatch                      | The two controllers in the appliance have different cache sizes.                                       |
| Appliance compute controller chassis temperature too high | The temperature of the compute controller in a StorageGRID appliance has exceeded a nominal threshold. |

| Alert name                                                   | Description                                                                                                    |
|--------------------------------------------------------------|----------------------------------------------------------------------------------------------------|
| Appliance compute controller CPU temperature too high        | The temperature of the CPU in the compute controller in a StorageGRID appliance has exceeded a nominal threshold.        |
| Appliance compute controller needs attention                 | A hardware fault has been detected in the compute controller of a StorageGRID appliance.                                 |
| Appliance compute controller power supply A has a problem    | Power supply A in the compute controller has a problem.                                                                  |
| Appliance compute controller power supply B has a problem    | Power supply B in the compute controller has a problem.                                                                  |
| Appliance compute hardware monitor service stalled           | The service that monitors storage hardware status has stalled.                                                           |
| Appliance DAS drive exceeding limit for data written per day | An excessive amount of data is being written to a drive each day, which might void its warranty.                         |
| Appliance DAS drive fault detected                           | A problem was detected with a direct-attached storage (DAS) drive in the appliance.                                      |
| Appliance DAS drive locator light on                         | The drive locator light for one or more direct-attached storage (DAS) drives in an appliance Storage Node is on.         |
| Appliance DAS drive rebuilding                               | A direct-attached storage (DAS) drive is rebuilding. This is expected if it was recently replaced or removed/reinserted. |
| Appliance fan fault detected                                 | A problem with a fan unit in the appliance was detected.                                                                 |
| Appliance Fibre Channel fault detected                       | A Fibre Channel link problem has been detected between the appliance storage controller and compute controller           |
| Appliance Fibre Channel HBA port failure                     | A Fibre Channel HBA port is failing or has failed.                                                                       |
| Appliance flash cache drives non-<br>optimal                 | The drives used for the SSD cache are non-optimal.                                                                       |
| Appliance interconnect/battery canister removed              | The interconnect/battery canister is missing.                                                                            |
| Appliance LACP port missing                                  | A port on a StorageGRID appliance is not participating in the LACP bond.                                                 |

| Alert name                                          | Description                                                                                    |
|-----------------------------------------------------|------------------------------------------------------------------------------------------------|
| Appliance NIC fault detected                        | A problem with a network interface card (NIC) in the appliance was detected.                   |
| Appliance overall power supply degraded             | The power of a StorageGRID appliance has deviated from the recommended operating voltage.      |
| Appliance SSD critical warning                      | An appliance SSD is reporting a critical warning.                                              |
| Appliance storage controller A failure              | Storage controller A in a StorageGRID appliance has failed.                                    |
| Appliance storage controller B failure              | Storage controller B in a StorageGRID appliance has failed.                                    |
| Appliance storage controller drive failure          | One or more drives in a StorageGRID appliance has failed or is not optimal.                    |
| Appliance storage controller hardware issue         | SANtricity software is reporting "Needs attention" for a component in a StorageGRID appliance. |
| Appliance storage controller power supply A failure | Power supply A in a StorageGRID appliance has deviated from the recommended operating voltage. |
| Appliance storage controller power supply B failure | Power supply B in a StorageGRID appliance has deviated from the recommended operating voltage. |
| Appliance storage hardware monitor service stalled  | The service that monitors storage hardware status has stalled.                                 |
| Appliance storage shelves degraded                  | The status of one of the components in the storage shelf for a storage appliance is degraded.  |
| Appliance temperature exceeded                      | The nominal or maximum temperature for the appliance's storage controller has been exceeded.   |
| Appliance temperature sensor removed                | A temperature sensor has been removed.                                                         |
| Appliance UEFI secure boot error                    | An appliance has not been booted securely.                                                     |
| Disk I/O is very slow                               | Very slow disk I/O may be impacting grid performance.                                          |
| Storage appliance fan fault detected                | A problem with a fan unit in the storage controller for an appliance was detected.             |

| Alert name                                      | Description                                                                                            |
|-------------------------------------------------|----------------------------------------------------------------------------------------------------|
| Storage appliance storage connectivity degraded | There is a problem with one or more connections between the compute controller and storage controller. |
| Storage device inaccessible                     | A storage device cannot be accessed.                                                                   |

## Audit and syslog alerts

| Alert name                                        | Description                                                                                                    |
|---------------------------------------------------|----------------------------------------------------------------------------------------------------|
| Audit logs are being added to the in-memory queue | Node cannot send logs to the local syslog server and the in-memory queue is filling up.                           |
| External syslog server forwarding error           | Node cannot forward logs to the external syslog server.                                                           |
| Large audit queue                                 | The disk queue for audit messages is full. If this condition is not addressed, S3 or Swift operations might fail. |
| Logs are being added to the on-<br>disk queue     | Node cannot forward logs to the external syslog server and the on-disk queue is filling up.                       |

## **Bucket alerts**

| Alert name                                                   | Description                                                                                      |
|--------------------------------------------------------------|--------------------------------------------------------------------------------------------------|
| FabricPool bucket has unsupported bucket consistency setting | A FabricPool bucket uses the Available or Strong-site consistency level, which is not supported. |

## Cassandra alerts

| Alert name                                   | Description                                                                                |
|----------------------------------------------|--------------------------------------------------------------------------------------------|
| Cassandra auto-compactor error               | The Cassandra auto-compactor has experienced an error.                                     |
| Cassandra auto-compactor metrics out of date | The metrics that describe the Cassandra auto-compactor are out of date.                    |
| Cassandra communication error                | The nodes that run the Cassandra service are having trouble communicating with each other. |
| Cassandra compactions overloaded             | The Cassandra compaction process is overloaded.                                            |
| Cassandra oversize write error               | An internal StorageGRID process sent a write request to Cassandra that was too large.      |

| Alert name                             | Description                                                                                               |
|----------------------------------------|----------------------------------------------------------------------------------------------------|
| Cassandra repair metrics out of date   | The metrics that describe Cassandra repair jobs are out of date.                                          |
| Cassandra repair progress slow         | The progress of Cassandra database repairs is slow.                                                       |
| Cassandra repair service not available | The Cassandra repair service is not available.                                                            |
| Cassandra table corruption             | Cassandra has detected table corruption. Cassandra automatically restarts if it detects table corruption. |

## **Cloud Storage Pool alerts**

| Alert name                            | Description                                                               |
|---------------------------------------|---------------------------------------------------------------------------|
| Cloud Storage Pool connectivity error | The health check for Cloud Storage Pools detected one or more new errors. |

## **Cross-grid replication alerts**

| Alert name                                   | Description                                                                         |
|----------------------------------------------|-------------------------------------------------------------------------------------|
| Cross-grid replication permanent failure     | A cross-grid replication error occurred that requires user intervention to resolve. |
| Cross-grid replication resources unavailable | Cross-grid replication requests are pending because a resource is unavailable.      |

## **DHCP** alerts

| Alert name               | Description                                             |
|--------------------------|---------------------------------------------------------|
| DHCP lease expired       | The DHCP lease on a network interface has expired.      |
| DHCP lease expiring soon | The DHCP lease on a network interface is expiring soon. |
| DHCP server unavailable  | The DHCP server is unavailable.                         |

## **Debug and trace alerts**

| Alert name               | Description                                                                  |
|--------------------------|------------------------------------------------------------------------------|
| Debug performance impact | When debug mode is enabled, system performance might be negatively impacted. |

| Alert name                  | Description                                                                           |
|-----------------------------|---------------------------------------------------------------------------------------|
| Trace configuration enabled | When trace configuration is enabled, system performance might be negatively impacted. |

## **Email and AutoSupport alerts**

| Alert name                         | Description                                            |
|------------------------------------|--------------------------------------------------------|
| AutoSupport message failed to send | The most recent AutoSupport message failed to send.    |
| Email notification failure         | The email notification for an alert could not be sent. |

## Erasure coding (EC) alerts

| Alert name           | Description                                                |
|----------------------|------------------------------------------------------------|
| EC rebalance failure | The EC rebalance procedure has failed or has been stopped. |
| EC repair failure    | A repair job for EC data has failed or has been stopped.   |
| EC repair stalled    | A repair job for EC data has stalled.                      |

## **Expiration of certificates alerts**

| Alert name                                                | Description                                                                                                    |
|-----------------------------------------------------------|----------------------------------------------------------------------------------------------------|
| Admin Proxy CA certificate expiration                     | One or more certificates in the admin proxy server CA bundle is about to expire.                                   |
| Expiration of client certificate                          | One or more client certificates are about to expire.                                                               |
| Expiration of global server certificate for S3 and Swift  | The global server certificate for S3 and Swift is about to expire.                                                 |
| Expiration of load balancer endpoint certificate          | One or more load balancer endpoint certificates are about to expire.                                               |
| Expiration of server certificate for Management interface | The server certificate used for the management interface is about to expire.                                       |
| External syslog CA certificate expiration                 | The certificate authority (CA) certificate used to sign the external syslog server certificate is about to expire. |

| Alert name                                    | Description                                                                        |
|-----------------------------------------------|------------------------------------------------------------------------------------|
| External syslog client certificate expiration | The client certificate for an external syslog server is about to expire.           |
| External syslog server certificate expiration | The server certificate presented by the external syslog server is about to expire. |

## **Grid Network alerts**

| Alert name                | Description                                                                                           |
|---------------------------|----------------------------------------------------------------------------------------------------|
| Grid Network MTU mismatch | The MTU setting for the Grid Network interface (eth0) differs significantly across nodes in the grid. |

## **Grid federation alerts**

| Alert name                                | Description                                                                      |
|-------------------------------------------|----------------------------------------------------------------------------------|
| Expiration of grid federation certificate | One or more grid federation certificates are about to expire.                    |
| Grid federation connection failure        | The grid federation connection between the local and remote grid is not working. |

## High usage or high latency alerts

| Alert name                        | Description                                                  |
|-----------------------------------|--------------------------------------------------------------|
| High Java heap use                | A high percentage of Java heap space is being used.          |
| High latency for metadata queries | The average time for Cassandra metadata queries is too long. |

## **Identity federation alerts**

| Alert name                                               | Description                                                                                       |
|----------------------------------------------------------|---------------------------------------------------------------------------------------------------|
| Identity federation synchronization failure              | Unable to synchronize federated groups and users from the identity source.                        |
| Identity federation synchronization failure for a tenant | Unable to synchronize federated groups and users from the identity source configured by a tenant. |

## Information lifecycle management (ILM) alerts

| Alert name                 | Description                                                                    |
|----------------------------|--------------------------------------------------------------------------------|
| ILM placement unachievable | A placement instruction in an ILM rule cannot be achieved for certain objects. |
| ILM scan period too long   | The time required to scan, evaluate, and apply ILM to objects is too long.     |
| ILM scan rate low          | The ILM scan rate is set to less than 100 objects/second.                      |

## Key management server (KMS) alerts

| Alert name                                    | Description                                                                                                    |
|-----------------------------------------------|----------------------------------------------------------------------------------------------------|
| KMS CA certificate expiration                 | The certificate authority (CA) certificate used to sign the key management server (KMS) certificate is about to expire. |
| KMS client certificate expiration             | The client certificate for a key management server is about to expire                                                   |
| KMS configuration failed to load              | The configuration for the key management server exists but failed to load.                                              |
| KMS connectivity error                        | An appliance node could not connect to the key management server for its site.                                          |
| KMS encryption key name not found             | The configured key management server does not have an encryption key that matches the name provided.                    |
| KMS encryption key rotation failed            | All appliance volumes were successfully decrypted, but one or more volumes could not rotate to the latest key.          |
| KMS is not configured                         | No key management server exists for this site.                                                                          |
| KMS key failed to decrypt an appliance volume | One or more volumes on an appliance with node encryption enabled could not be decrypted with the current KMS key.       |
| KMS server certificate expiration             | The server certificate used by the key management server (KMS) is about to expire.                                      |

## Local clock offset alerts

| Alert name                    | Description                                                                       |
|-------------------------------|-----------------------------------------------------------------------------------|
| Local clock large time offset | The offset between local clock and Network Time Protocol (NTP) time is too large. |

## Low memory or low space alerts

| Alert name                       | Description                                                                                                    |
|----------------------------------|----------------------------------------------------------------------------------------------------|
| Low audit log disk capacity      | The space available for audit logs is low. If this condition is not addressed, S3 or Swift operations might fail.     |
| Low available node memory        | The amount of RAM available on a node is low.                                                                         |
| Low free space for storage pool  | The space available for storing object data in the Storage Node is low.                                               |
| Low installed node memory        | The amount of installed memory on a node is low.                                                                      |
| Low metadata storage             | The space available for storing object metadata is low.                                                               |
| Low metrics disk capacity        | The space available for the metrics database is low.                                                                  |
| Low object data storage          | The space available for storing object data is low.                                                                   |
| Low read-only watermark override | The Storage Volume Soft Read-Only Watermark Override is less than the minimum optimized watermark for a Storage Node. |
| Low root disk capacity           | The space available on the root disk is low.                                                                          |
| Low system data capacity         | The space available for /var/local is low. If this condition is not addressed, S3 or Swift operations might fail.     |
| Low tmp directory free space     | The space available in the /tmp directory is low.                                                                     |

## Node or node network alerts

| Alert name                                      | Description                                                                                  |
|-------------------------------------------------|----------------------------------------------------------------------------------------------|
| Admin Network receive usage                     | The receive usage on the Admin Network is high.                                              |
| Admin Network transmit usage                    | The transmit usage on the Admin Network is high.                                             |
| Firewall configuration failure                  | Failed to apply firewall configuration.                                                      |
| Management interface endpoints in fallback mode | All management interface endpoints have been falling back to the default ports for too long. |
| Node network connectivity error                 | Errors have occurred while transferring data between nodes.                                  |
| Node network reception frame error              | A high percentage of the network frames received by a node had errors.                       |

| Alert name                                           | Description                                                                   |
|------------------------------------------------------|-------------------------------------------------------------------------------|
| Node not in sync with NTP server                     | The node is not in sync with the network time protocol (NTP) server.          |
| Node not locked with NTP server                      | The node is not locked to a network time protocol (NTP) server.               |
| Non-appliance node network down                      | One or more network devices are down or disconnected.                         |
| Services appliance link down on Admin Network        | The appliance interface to the Admin Network (eth1) is down or disconnected.  |
| Services appliance link down on Admin Network port 1 | The Admin Network port 1 on the appliance is down or disconnected.            |
| Services appliance link down on Client Network       | The appliance interface to the Client Network (eth2) is down or disconnected. |
| Services appliance link down on network port 1       | Network port 1 on the appliance is down or disconnected.                      |
| Services appliance link down on network port 2       | Network port 2 on the appliance is down or disconnected.                      |
| Services appliance link down on network port 3       | Network port 3 on the appliance is down or disconnected.                      |
| Services appliance link down on network port 4       | Network port 4 on the appliance is down or disconnected.                      |
| Storage appliance link down on Admin Network         | The appliance interface to the Admin Network (eth1) is down or disconnected.  |
| Storage appliance link down on Admin Network port 1  | The Admin Network port 1 on the appliance is down or disconnected.            |
| Storage appliance link down on Client Network        | The appliance interface to the Client Network (eth2) is down or disconnected. |
| Storage appliance link down on network port 1        | Network port 1 on the appliance is down or disconnected.                      |
| Storage appliance link down on network port 2        | Network port 2 on the appliance is down or disconnected.                      |
| Storage appliance link down on network port 3        | Network port 3 on the appliance is down or disconnected.                      |

| Alert name                                    | Description                                                                                                    |
|-----------------------------------------------|----------------------------------------------------------------------------------------------------|
| Storage appliance link down on network port 4 | Network port 4 on the appliance is down or disconnected.                                                                      |
| Storage Node not in desired storage state     | The LDR service on a Storage Node cannot transition to the desired state because of an internal error or volume related issue |
| TCP connection usage                          | The number of TCP connections on this node is approaching the maximum number that can be tracked.                             |
| Unable to communicate with node               | One or more services are unresponsive, or the node cannot be reached.                                                         |
| Unexpected node reboot                        | A node rebooted unexpectedly within the last 24 hours.                                                                        |

## **Object alerts**

| Alert name                           | Description                                                                                        |
|--------------------------------------|----------------------------------------------------------------------------------------------------|
| Object existence check failed        | The object existence check job has failed.                                                         |
| Object existence check stalled       | The object existence check job has stalled.                                                        |
| Objects lost                         | One or more objects have been lost from the grid.                                                  |
| S3 PUT object size too large         | A client is attempting a PUT Object operation that exceeds S3 size limits.                         |
| Unidentified corrupt object detected | A file was found in replicated object storage that could not be identified as a replicated object. |

## **Platform services alerts**

| Alert name                                     | Description                                                                    |
|------------------------------------------------|--------------------------------------------------------------------------------|
| Platform Services pending request capacity low | The number of Platform Services pending requests is approaching capacity.      |
| Platform services unavailable                  | Too few Storage Nodes with the RSM service are running or available at a site. |

## Storage volume alerts

| Alert name                     | Description                                      |
|--------------------------------|--------------------------------------------------|
| Storage volume needs attention | A storage volume is offline and needs attention. |

| Alert name                                                | Description                                                                                                    |
|-----------------------------------------------------------|----------------------------------------------------------------------------------------------------|
| Storage volume needs to be restored                       | A storage volume has been recovered and needs to be restored.                                                                    |
| Storage volume offline                                    | A storage volume has been offline for more than 5 minutes, possibly because the node rebooted during the volume formatting step. |
| Volume Restoration failed to start replicated data repair | Replicated data repair for a repaired volume couldn't be started automatically.                                                  |

# StorageGRID services alerts

| Alert name                                  | Description                                                                                              |
|---------------------------------------------|----------------------------------------------------------------------------------------------------|
| nginx service using backup configuration    | The configuration of the nginx service is invalid. The previous configuration is now being used.         |
| nginx-gw service using backup configuration | The configuration of the nginx-gw service is invalid. The previous configuration is now being used.      |
| Reboot required to disable FIPS             | The security policy does not require FIPS mode, but the NetApp Cryptographic Security Module is enabled. |
| Reboot required to enable FIPS              | The security policy requires FIPS mode, but the NetApp Cryptographic Security Module is disabled.        |
| SSH service using backup configuration      | The configuration of the SSH service is invalid. The previous configuration is now being used.           |

# **Tenant alerts**

| Alert name              | Description                                                                                                    |
|-------------------------|----------------------------------------------------------------------------------------------------|
| Tenant quota usage high | A high percentage of quota space is being used. This rule is disabled by default because it might cause too many notifications. |

# **Commonly used Prometheus metrics**

Refer to this list of commonly used Prometheus metrics to better understand conditions in the default alert rules or to construct the conditions for custom alert rules.

You can also obtain a complete list of all metrics.

For details on the syntax of Prometheus queries, see Querying Prometheus.

#### What are Prometheus metrics?

Prometheus metrics are time series measurements. The Prometheus service on Admin Nodes collects these metrics from the services on all nodes. Metrics are stored on each Admin Node until the space reserved for Prometheus data is full. When the /var/local/mysql\_ibdata/ volume reaches capacity, the oldest metrics are deleted first.

#### Where are Prometheus metrics used?

The metrics collected by Prometheus are used in several places in the Grid Manager:

• **Nodes page**: The graphs and charts on the tabs available from the Nodes page use the Grafana visualization tool to display the time-series metrics collected by Prometheus. Grafana displays time-series data in graph and chart formats, while Prometheus serves as the backend data source.

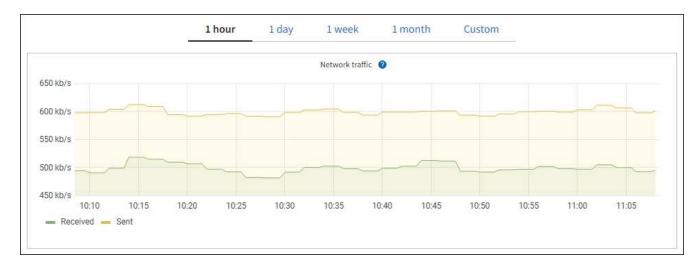

- **Alerts**: Alerts are triggered at specific severity levels when alert rule conditions that use Prometheus metrics evaluate as true.
- **Grid Management API**: You can use Prometheus metrics in custom alert rules or with external automation tools to monitor your StorageGRID system. A complete list of Prometheus metrics is available from the Grid Management API. (From the top of the Grid Manager, select the help icon and select **API documentation** > **metrics**.) While more than a thousand metrics are available, only a relatively small number are required to monitor the most critical StorageGRID operations.

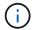

Metrics that include *private* in their names are intended for internal use only and are subject to change between StorageGRID releases without notice.

• The **SUPPORT** > **Tools** > **Diagnostics** page and the **SUPPORT** > **Tools** > **Metrics** page: These pages, which are primarily intended for use by technical support, provide several tools and charts that use the values of Prometheus metrics.

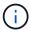

Some features and menu items within the Metrics page are intentionally non-functional and are subject to change.

#### List of most common metrics

The following list contains the most commonly used Prometheus metrics.

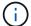

Metrics that include *private* in their names are for internal use only and are subject to change without notice between StorageGRID releases.

# alertmanager\_notifications\_failed\_total

The total number of failed alert notifications.

#### node\_filesystem\_avail\_bytes

The amount of file system space available to non-root users in bytes.

#### node\_memory\_MemAvailable\_bytes

Memory information field MemAvailable\_bytes.

#### node\_network\_carrier

Carrier value of /sys/class/net/iface.

# node\_network\_receive\_errs\_total

Network device statistic receive errs.

#### node\_network\_transmit\_errs\_total

Network device statistic transmit errs.

# storagegrid\_administratively\_down

The node is not connected to the grid for an expected reason. For example, the node, or services on the node, has been gracefully shut down, the node is rebooting, or the software is being upgraded.

# storagegrid\_appliance\_compute\_controller\_hardware\_status

The status of the compute controller hardware in an appliance.

#### storagegrid\_appliance\_failed\_disks

For the storage controller in an appliance, the number of drives that aren't optimal.

# storagegrid\_appliance\_storage\_controller\_hardware\_status

The overall status of the storage controller hardware in an appliance.

#### storagegrid\_content\_buckets\_and\_containers

The total number of S3 buckets and Swift containers known by this Storage Node.

#### storagegrid\_content\_objects

The total number of S3 and Swift data objects known by this Storage Node. Count is valid only for data objects created by client applications that interface with the system through S3 or Swift.

# storagegrid\_content\_objects\_lost

The total number of objects this service detects as missing from the StorageGRID system. Action should be taken to determine the cause of the loss and if recovery is possible.

Troubleshoot lost and missing object data

#### storagegrid\_http\_sessions\_incoming\_attempted

The total number of HTTP sessions that have been attempted to a Storage Node.

#### storagegrid\_http\_sessions\_incoming\_currently\_established

The number of HTTP sessions that are currently active (open) on the Storage Node.

#### storagegrid\_http\_sessions\_incoming\_failed

The total number of HTTP sessions that failed to complete successfully, either due to a malformed HTTP request or a failure while processing an operation.

# storagegrid\_http\_sessions\_incoming\_successful

The total number of HTTP sessions that have completed successfully.

#### storagegrid ilm awaiting background objects

The total number of objects on this node awaiting ILM evaluation from the scan.

#### storagegrid\_ilm\_awaiting\_client\_evaluation\_objects\_per\_second

The current rate at which objects are evaluated against the ILM policy on this node.

# storagegrid\_ilm\_awaiting\_client\_objects

The total number of objects on this node awaiting ILM evaluation from client operations (for example, ingest).

# storagegrid\_ilm\_awaiting\_total\_objects

The total number of objects awaiting ILM evaluation.

# storagegrid\_ilm\_scan\_objects\_per\_second

The rate at which objects owned by this node are scanned and gueued for ILM.

# storagegrid\_ilm\_scan\_period\_estimated\_minutes

The estimated time to complete a full ILM scan on this node.

Note: A full scan does not guarantee that ILM has been applied to all objects owned by this node.

#### storagegrid\_load\_balancer\_endpoint\_cert\_expiry\_time

The expiration time of the load balancer endpoint certificate in seconds since the epoch.

#### storagegrid\_metadata\_queries\_average\_latency\_milliseconds

The average time required to run a query against the metadata store through this service.

#### storagegrid\_network\_received\_bytes

The total amount of data received since installation.

### storagegrid\_network\_transmitted\_bytes

The total amount of data sent since installation.

#### storagegrid\_node\_cpu\_utilization\_percentage

The percentage of available CPU time currently being used by this service. Indicates how busy the service is. The amount of available CPU time depends on the number of CPUs for the server.

#### storagegrid ntp chosen time source offset milliseconds

Systematic offset of time provided by a chosen time source. Offset is introduced when the delay to reach a time source is not equal to the time required for the time source to reach the NTP client.

#### storagegrid\_ntp\_locked

The node is not locked to a Network Time Protocol (NTP) server.

# storagegrid\_s3\_data\_transfers\_bytes\_ingested

The total amount of data ingested from S3 clients to this Storage Node since the attribute was last reset.

#### storagegrid\_s3\_data\_transfers\_bytes\_retrieved

The total amount of data retrieved by S3 clients from this Storage Node since the attribute was last reset.

# storagegrid\_s3\_operations\_failed

The total number of failed S3 operations (HTTP status codes 4xx and 5xx), excluding those caused by S3 authorization failure.

# storagegrid\_s3\_operations\_successful

The total number of successful S3 operations (HTTP status code 2xx).

# storagegrid\_s3\_operations\_unauthorized

The total number of failed S3 operations that are the result of an authorization failure.

# storagegrid\_servercertificate\_management\_interface\_cert\_expiry\_days

The number of days before the Management Interface certificate expires.

# storagegrid\_servercertificate\_storage\_api\_endpoints\_cert\_expiry\_days

The number of days before the Object Storage API certificate expires.

# storagegrid\_service\_cpu\_seconds

The cumulative amount of time that the CPU has been used by this service since installation.

# storagegrid\_service\_memory\_usage\_bytes

The amount of memory (RAM) currently in use by this service. This value is identical to that displayed by the Linux top utility as RES.

# storagegrid\_service\_network\_received\_bytes

The total amount of data received by this service since installation.

#### storagegrid\_service\_network\_transmitted\_bytes

The total amount of data sent by this service.

#### storagegrid service restarts

The total number of times the service has been restarted.

#### storagegrid\_service\_runtime\_seconds

The total amount of time that the service has been running since installation.

#### storagegrid\_service\_uptime\_seconds

The total amount of time the service has been running since it was last restarted.

#### storagegrid\_storage\_state\_current

The current state of the storage services. Attribute values are:

• 10 = Offline

- 15 = Maintenance
- 20 = Read-only
- 30 = Online

# storagegrid\_storage\_status

The current status of the storage services. Attribute values are:

- 0 = No Errors
- 10 = In Transition
- 20 = Insufficient Free Space
- 30 = Volume(s) Unavailable
- 40 = Error

# storagegrid\_storage\_utilization\_data\_bytes

An estimate of the total size of replicated and erasure-coded object data on the Storage Node.

# storagegrid\_storage\_utilization\_metadata\_allowed\_bytes

The total space on volume 0 of each Storage Node that is allowed for object metadata. This value is always less than the actual space reserved for metadata on a node, because a portion of the reserved space is required for essential database operations (such as compaction and repair) and future hardware and software upgrades. The allowed space for object metadata controls overall object capacity.

#### storagegrid\_storage\_utilization\_metadata\_bytes

The amount of object metadata on storage volume 0, in bytes.

### storagegrid\_storage\_utilization\_total\_space\_bytes

The total amount of storage space allocated to all object stores.

#### storagegrid\_storage\_utilization\_usable\_space\_bytes

The total amount of object storage space remaining. Calculated by adding together the amount of available space for all object stores on the Storage Node.

#### storagegrid\_swift\_data\_transfers\_bytes\_ingested

The total amount of data ingested from Swift clients to this Storage Node since the attribute was last reset.

# storagegrid\_swift\_data\_transfers\_bytes\_retrieved

The total amount of data retrieved by Swift clients from this Storage Node since the attribute was last reset.

# storagegrid\_swift\_operations\_failed

The total number of failed Swift operations (HTTP status codes 4xx and 5xx), excluding those caused by Swift authorization failure.

# storagegrid\_swift\_operations\_successful

The total number of successful Swift operations (HTTP status code 2xx).

#### storagegrid\_swift\_operations\_unauthorized

The total number of failed Swift operations that are the result of an authorization failure (HTTP status codes 401, 403, 405).

# storagegrid\_tenant\_usage\_data\_bytes

The logical size of all objects for the tenant.

#### storagegrid\_tenant\_usage\_object\_count

The number of objects for the tenant.

# storagegrid\_tenant\_usage\_quota\_bytes

The maximum amount of logical space available for the tenant's objects. If a quota metric is not provided, an unlimited amount of space is available.

#### Get a list of all metrics

To obtain the complete list of metrics, use the Grid Management API.

- 1. From the top of the Grid Manager, select the help icon and select API documentation.
- 2. Locate the **metrics** operations.
- 3. Execute the GET /grid/metric-names operation.
- 4. Download the results.

# Manage alarms (legacy system)

# Manage alarms (legacy system)

The StorageGRID alarm system is the legacy system used to identify trouble spots that sometimes occur during normal operation.

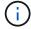

While the legacy alarm system continues to be supported, the alert system offers significant benefits and is easier to use.

# Alarm classes (legacy system)

A legacy alarm can belong to one of two mutually exclusive alarm classes.

- Default alarms are provided with each StorageGRID system and can't be modified. However, you can
  disable Default alarms or override them by defining Global Custom alarms.
- Global Custom alarms monitor the status of all services of a given type in the StorageGRID system. You
  can create a Global Custom alarm to override a Default alarm. You can also create a new Global Custom
  alarm. This can be useful for monitoring any customized conditions of your StorageGRID system.

#### Alarm triggering logic (legacy system)

A legacy alarm is triggered when a StorageGRID attribute reaches a threshold value that evaluates to true against a combination of alarm class (Default or Global Custom) and alarm severity level.

| Icon | Color  | Alarm severity | Meaning                                                                                                    |
|------|--------|----------------|----------------------------------------------------------------------------------------------------|
|      | Yellow | Notice         | The node is connected to the grid, but an unusual condition exists that does not affect normal operations. |

| Icon     | Color        | Alarm severity | Meaning                                                                                                    |
|----------|--------------|----------------|----------------------------------------------------------------------------------------------------|
| <b>A</b> | Light Orange | Minor          | The node is connected to the grid, but an abnormal condition exists that could affect operation in the future. You should investigate to prevent escalation. |
| 0        | Dark Orange  | Major          | The node is connected to the grid, but an abnormal condition exists that currently affects operation. This requires prompt attention to prevent escalation.  |
| <b>⊗</b> | Red          | Critical       | The node is connected to the grid, but an abnormal condition exists that has stopped normal operations. You should address the issue immediately.            |

The alarm severity and corresponding threshold value can be set for every numerical attribute. The NMS service on each Admin Node continuously monitors current attribute values against configured thresholds. When an alarm is triggered, a notification is sent to all designated personnel.

Note that a severity level of Normal does not trigger an alarm.

Attribute values are evaluated against the list of enabled alarms defined for that attribute. The list of alarms is checked in the following order to find the first alarm class with a defined and enabled alarm for the attribute:

- 1. Global Custom alarms with alarm severities from Critical down to Notice.
- 2. Default alarms with alarm severities from Critical down to Notice.

After an enabled alarm for an attribute is found in the higher alarm class, the NMS service only evaluates within that class. The NMS service will not evaluate against the other lower priority classes. That is, if there is an enabled Global Custom alarm for an attribute, the NMS service only evaluates the attribute value against Global Custom alarms. Default alarms aren't evaluated. Thus, an enabled Default alarm for an attribute can meet the criteria needed to trigger an alarm, but it will not be triggered because a Global Custom alarm (that does not meet the specified criteria) for the same attribute is enabled. No alarm is triggered and no notification is sent.

#### Alarm triggering example

You can use this example to understand how Global Custom alarms and Default alarms are triggered.

For the following example, an attribute has a Global Custom alarm and a Default alarm defined and enabled as shown in the following table.

|        | Global Custom alarm threshold (enabled) | Default alarm threshold (enabled) |
|--------|-----------------------------------------|-----------------------------------|
| Notice | >= 1500                                 | >= 1000                           |
| Minor  | >= 15,000                               | >= 1000                           |
| Major  | >=150,000                               | >= 250,000                        |

If the attribute is evaluated when its value is 1000, no alarm is triggered and no notification is sent.

The Global Custom alarm takes precedence over the Default alarm. A value of 1000 does not reach the threshold value of any severity level for the Global Custom alarm. As a result, the alarm level is evaluated to be Normal.

After the above scenario, if the Global Custom alarm is disabled, nothing changes. The attribute value must be reevaluated before a new alarm level is triggered.

With the Global Custom alarm disabled, when the attribute value is reevaluated, the attribute value is evaluated against the threshold values for the Default alarm. The alarm level triggers a Notice level alarm and an email notification is sent to the designated personnel.

#### Alarms of same severity

If two Global Custom alarms for the same attribute have the same severity, the alarms are evaluated with a "top down" priority.

For instance, if UMEM drops to 50MB, the first alarm is triggered (= 50000000), but not the one below it (<=100000000).

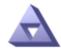

Global Alarms
Updated: 2016-03-17 16:05:31 PDT

# Global Custom Alarms (0 Result(s))

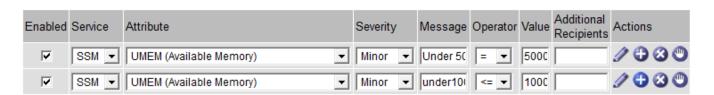

If the order is reversed, when UMEM drops to 100MB, the first alarm (<=100000000) is triggered, but not the one below it (= 50000000).

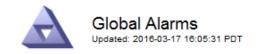

#### Global Custom Alarms (0 Result(s))

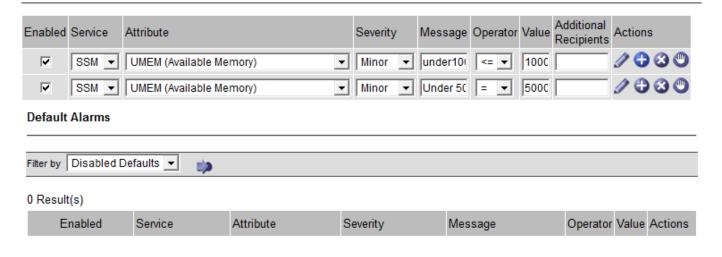

# Apply Changes

#### **Notifications**

A notification reports the occurrence of an alarm or the change of state for a service. Alarm notifications can be sent in email or using SNMP.

To avoid multiple alarms and notifications being sent when an alarm threshold value is reached, the alarm severity is checked against the current alarm severity for the attribute. If there is no change, then no further action is taken. This means that as the NMS service continues to monitor the system, it will only raise an alarm and send notifications the first time it notices an alarm condition for an attribute. If a new value threshold for the attribute is reached and detected, the alarm severity changes and a new notification is sent. Alarms are cleared when conditions return to the Normal level.

The trigger value shown in the notification of an alarm state is rounded to three decimal places. Therefore, an attribute value of 1.9999 triggers an alarm whose threshold is less than (<) 2.0, although the alarm notification shows the trigger value as 2.0.

#### New services

As new services are added through the addition of new grid nodes or sites, they inherit Default alarms and Global Custom alarms.

#### Alarms and tables

Alarm attributes displayed in tables can be disabled at the system level. Alarms can't be disabled for individual rows in a table.

For example, the following table shows two critical Entries Available (VMFI) alarms. (Select **SUPPORT > Tools** > **Grid topology**. Then, select **Storage Node > SSM > Resources**.)

You can disable the VMFI alarm so that the Critical level VMFI alarm is not triggered (both currently Critical alarms would appear in the table as green); however, you can't disable a single alarm in a table row so that

one VMFI alarm displays as a Critical level alarm while the other remains green.

#### Volumes

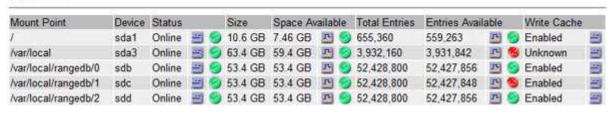

#### Acknowledge current alarms (legacy system)

Legacy alarms are triggered when system attributes reach alarm threshold values. Optionally, if you want to reduce or clear the list of legacy alarms, you can acknowledge the alarms.

#### Before you begin

- You must be signed in to the Grid Manager using a supported web browser.
- You must have the Acknowledge alarms permission.

#### About this task

Because the legacy alarm system continues to be supported, the list of legacy alarms on the Current Alarms page is increased whenever a new alarm occurs. You can typically ignore the alarms (because alerts provide a better view of the system), or you can acknowledge the alarms.

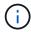

Optionally, when you have completely transitioned to the alert system, you can disable each legacy alarm to prevent it from being triggered and added to the count of legacy alarms.

When you acknowledge an alarm, it is no longer listed on the Current Alarms page in the Grid Manager, unless the alarm is triggered at the next severity level or it is resolved and occurs again.

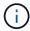

While the legacy alarm system continues to be supported, the alert system offers significant benefits and is easier to use.

#### **Steps**

1. Select SUPPORT > Alarms (legacy) > Current alarms.

The alarm system is the legacy system. The alert system offers significant benefits and is easier to use. See Managing alerts and alarms in the instructions for monitoring and troubleshooting StorageGRID.

#### Current Alarms

Last Refreshed: 2020-05-27 09:41:39 MDT

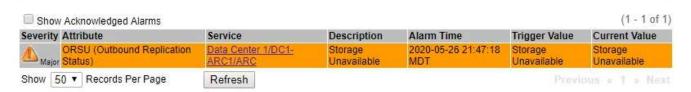

2. Select the service name in the table.

The Alarms tab for the selected service appears (SUPPORT > Tools > Grid topology > Grid Node >

# Service > Alarms).

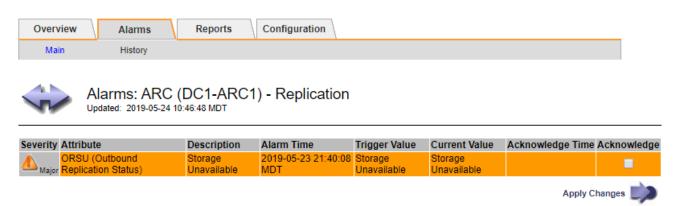

3. Select the Acknowledge checkbox for the alarm, and click Apply Changes.

The alarm no longer appears on the dashboard or the Current Alarms page.

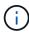

When you acknowledge an alarm, the acknowledgment is not copied to other Admin Nodes. For this reason, if you view the dashboard from another Admin Node, you might continue to see the active alarm.

- 4. As required, view acknowledged alarms.
  - a. Select SUPPORT > Alarms (legacy) > Current alarms.
  - b. Select Show Acknowledged Alarms.

Any acknowledged alarms are shown.

The alarm system is the legacy system. The alert system offers significant benefits and is easier to use. See Managing alerts and alarms in the instructions for monitoring and troubleshooting StorageGRID. Current Alarms Last Refreshed: 2020-05-27 17:38:58 MDT Show Acknowledged Alarms (1 - 1 of 1) Description Severity Attribute Service Alarm Time Trigger Value Current Value Acknowledge Time ORSU (Outbound Data Center 1/DC1-Storage 2020-05-26 Storage Storage 2020-05-27 Major Replication Status) 21:47:18 MDT 17:38:14 MDT Unavailable ARC1/ARC Show | 50 ▼ | Records Per Page Refresh

#### **View Default alarms (legacy system)**

You can view the list of all Default legacy alarms.

# Before you begin

- You must be signed in to the Grid Manager using a supported web browser.
- You have specific access permissions.

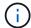

While the legacy alarm system continues to be supported, the alert system offers significant benefits and is easier to use.

#### **Steps**

- 1. Select SUPPORT > Alarms (legacy) > Global alarms.
- 2. For Filter by, select **Attribute Code** or **Attribute Name**.
- 3. For equals, enter an asterisk: \*
- Click the arrow or press Enter.

All Default alarms are listed.

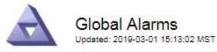

#### Global Custom Alarms (0 Result(s)) Enabled Service Attribute Severity Message Operator Value Additional Recipients Actions 1000 Default Alarms Filter by Attribute Code ▼ equals \* B)D 221 Result(s) Enabled Service Operator Value Attribute Severity Message Actions

#### IQSZ (Number of Greater than 10,000,000 10000000 Objects) Major IQSZ (Number of Greater than 1,000,000 1000000 Objects) Minor IQSZ (Number of 150000 Greater than 150,000 Notice Objects) XCVP (% Foreground Verification 100 Completion) Completed Notice ADC ADCA (ADC Status) 10 Minor ADC ADCE (ADC State) Standby 10 Notice ALIS (Inbound ADC Over 100 100 Attribute Sessions) Notice ALOS (Outbound ADC Over 200 200 Attribute Sessions) Notice

#### Review historical alarms and alarm frequency (legacy system)

When troubleshooting an issue, you can review how often a legacy alarm was triggered in the past.

#### Before you begin

- You must be signed in to the Grid Manager using a supported web browser.
- You have specific access permissions.

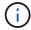

While the legacy alarm system continues to be supported, the alert system offers significant benefits and is easier to use.

#### **Steps**

- 1. Follow these steps to get a list of all alarms triggered over a period of time.
  - a. Select SUPPORT > Alarms (legacy) > Historical alarms.
  - b. Do one of the following:
    - Click one of the time periods.
    - Enter a custom range, and click Custom Query.
- 2. Follow these steps to find out how often alarms have been triggered for a particular attribute.
  - a. Select SUPPORT > Tools > Grid topology.
  - b. Select grid node > service or component > Alarms > History.
  - c. Select the attribute from the list.
  - d. Do one of the following:
    - Click one of the time periods.
    - Enter a custom range, and click Custom Query.

The alarms are listed in reverse chronological order.

e. To return to the alarms history request form, click **History**.

#### **Create Global Custom alarms (legacy system)**

You might have used Global Custom alarms for the legacy system to address specific monitoring requirements. Global Custom alarms might have alarm levels that override Default alarms, or they might monitor attributes that don't have a Default alarm.

#### Before you begin

- You must be signed in to the Grid Manager using a supported web browser.
- You have specific access permissions.

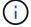

While the legacy alarm system continues to be supported, the alert system offers significant benefits and is easier to use.

Global Custom alarms override Default alarms. You should not change Default alarm values unless absolutely necessary. By changing Default alarms, you run the risk of concealing problems that might otherwise trigger an alarm.

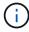

Be careful if you change alarm settings. For example, if you increase the threshold value for an alarm, you might not detect an underlying problem. Discuss your proposed changes with technical support before changing an alarm setting.

#### **Steps**

- 1. Select SUPPORT > Alarms (legacy) > Global alarms.
- 2. Add a new row to the Global Custom alarms table:
  - ∘ To add a new alarm, click **Edit** 🥢 (if this is the first entry) or **Insert** 끍.

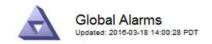

#### Global Custom Alarms (0 Result(s))

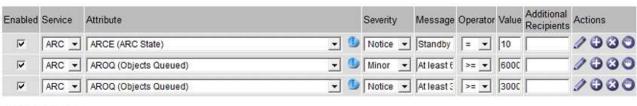

#### **Default Alarms**

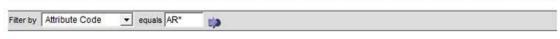

#### 9 Result(s)

| Enabled | Service | Attribute                    | Severity            | Message       | Operator | Value | Actions |
|---------|---------|------------------------------|---------------------|---------------|----------|-------|---------|
| ₽       | ARC     | ARCE (ARC State)             | □ Notice            | Standby       | 75       | 10    | 1       |
| ₽       | ARC     | AROQ (Objects Queued)        | Minor               | At least 6000 | >=       | 6000  | 1       |
| ₽       | ARC     | AROQ (Objects Queued)        | Notice              | At least 3000 | >=       | 3000  | 11      |
| ₽       | ARC     | ARRF (Request Failures)      | ▲ Major             | At least 1    | >=       | 1     | 0       |
| V       | ARC     | ARRV (Verification Failures) | ▲ Major             | At least 1    | >=       | 1     | 11      |
| ₽       | ARC     | ARVF (Store Failures)        | ▲ Major             | At least 1    | >=       | 1     | 11      |
| V       | NMS     | ARRC (Remaining Capacity)    | <sup>□</sup> Notice | Below 10      | <=       | 10    | 1       |
| V       | NMS     | ARRS (Repository Status)     | Major               | Disconnected  | <=       | 9     | 1       |
| V       | NMS     | ARRS (Repository Status)     | Notice              | Standby       | <=       | 19    | 1       |

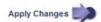

- To modify a Default alarm, search for the Default alarm.
  - i. Under Filter by, select either Attribute Code or Attribute Name.
  - ii. Type a search string.

Specify four characters or use wildcards (for example, A??? or AB\*). Asterisks (\*) represent multiple characters, and question marks (?) represent a single character.

- iii. Click the arrow , or press Enter.
- iv. In the list of results, click **Copy** next to the alarm you want to modify.

The Default alarm is copied to the Global Custom alarms table.

3. Make any necessary changes to the Global Custom alarms settings:

| Heading | Description                                                  |
|---------|--------------------------------------------------------------|
| Enabled | Select or clear the checkbox to enable or disable the alarm. |

| Heading               | Description                                                                                                    |
|-----------------------|----------------------------------------------------------------------------------------------------|
| Attribute             | Select the name and code of the attribute being monitored from the list of all attributes applicable to the selected service or component. To display information about the attribute, click <b>Info</b> next to the attribute's name.                                                                                                    |
| Severity              | The icon and text indicating the level of the alarm.                                                                                                    |
| Message               | The reason for the alarm (connection lost, storage space below 10%, and so on).                                                                                                    |
| Operator              | Operators for testing the current attribute value against the Value threshold:  • = equals • > greater than • < less than • >= greater than or equal to • <= less than or equal to • ≠ not equal to                                                                                                    |
| Value                 | The alarm's threshold value used to test against the attribute's actual value using the operator. The entry can be a single number, a range of numbers specified with a colon (1:3), or a comma-delineated list of numbers and ranges.                                                                                                    |
| Additional Recipients | A supplementary list of email addresses to be notified when the alarm is triggered. This is in addition to the mailing list configured on the <b>Alarms &gt; Email Setup</b> page. Lists are comma delineated. <b>Note:</b> Mailing lists require SMTP server setup to operate. Before adding mailing lists, confirm that SMTP is configured. Notifications for Custom alarms can override notifications from Global Custom or Default alarms. |
| Actions               | Control buttons to:  Edit a row  + Insert a row  + Delete a row  + Drag a row up or down  + Copy a row                                                                                                    |

# 4. Click Apply Changes.

#### Disable alarms (legacy system)

The alarms in the legacy alarm system are enabled by default, but you can disable alarms that aren't required. You can also disable the legacy alarms after you have completely transitioned to the new alert system.

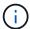

While the legacy alarm system continues to be supported, the alert system offers significant benefits and is easier to use.

#### Disable a Default alarm (legacy system)

You can disable one of the legacy Default alarms for the entire system.

#### Before you begin

- You must be signed in to the Grid Manager using a supported web browser.
- · You have specific access permissions.

#### About this task

Disabling an alarm for an attribute that currently has an alarm triggered does not clear the current alarm. The alarm will be disabled the next time the attribute crosses the alarm threshold, or you can clear the triggered alarm.

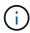

Don't disable any of the legacy alarms until you have completely transitioned to the new alert system. Otherwise, you might not detect an underlying problem until it has prevented a critical operation from completing.

# **Steps**

- 1. Select SUPPORT > Alarms (legacy) > Global alarms.
- 2. Search for the Default alarm to disable.
  - a. In the Default Alarms section, select Filter by > Attribute Code or Attribute Name.
  - b. Type a search string.

Specify four characters or use wildcards (for example, A??? or AB\*). Asterisks (\*) represent multiple characters, and question marks (?) represent a single character.

c. Click the arrow , or press **Enter**.

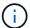

Selecting **Disabled Defaults** displays a list of all currently disabled Default alarms.

3. From the search results table, click the Edit icon 🥢 for the alarm you want to disable.

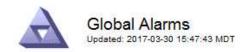

#### Global Custom Alarms (0 Result(s))

| Enabled              | Service     | Attribute           | Severity      | Message | Operator | Value Ad             | ditional Rec | ipients     | Action         | ıs         |
|----------------------|-------------|---------------------|---------------|---------|----------|----------------------|--------------|-------------|----------------|------------|
| Г                    |             |                     |               |         |          |                      |              |             | <b>#</b> 0     | 000        |
| efault Al            | arms        |                     |               |         |          |                      |              |             |                |            |
|                      |             |                     |               | 012     |          |                      |              |             |                |            |
|                      |             |                     |               |         |          |                      |              |             |                |            |
| iter by   Att        | ribute Code | equal               | s U*          | •       |          |                      |              |             |                |            |
| Result(s)            |             | equal _▼            | s  U*         | •       |          |                      |              | .щ          |                |            |
| 7                    |             | e equal             | s U*          |         | verity   | Message              |              | Operator    | Value          | Actions    |
| Result(s)            | - 16        | Attribute           | ilable Memory | Se      | verity   | Message<br>Under 100 | 000000       | Operator <= | Value 10000000 | Actions    |
| Result(s)<br>Enabled | Service     | Attribute UMEM (Ava |               | Se      | 10-0005  |                      |              | Jan Sandara | DOMAGE SET     | Materialia |

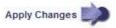

The **Enabled** checkbox for the selected alarm becomes active.

- 4. Clear the **Enabled** checkbox.
- 5. Click Apply Changes.

The Default alarm is disabled.

# **Disable Global Custom alarms (legacy system)**

You can disable a legacy Global Custom alarm for the entire system.

# Before you begin

- You must be signed in to the Grid Manager using a supported web browser.
- · You have specific access permissions.

#### About this task

Disabling an alarm for an attribute that currently has an alarm triggered does not clear the current alarm. The alarm will be disabled the next time the attribute crosses the alarm threshold, or you can clear the triggered alarm.

#### Steps

- 1. Select SUPPORT > Alarms (legacy) > Global alarms.
- 2. In the Global Custom Alarms table, click **Edit** / next to the alarm you want to disable.
- 3. Clear the **Enabled** checkbox.

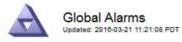

#### Global Custom Alarms (1 Result(s)) Additional Recipients Actions Enabled Service Attribute Severity Message Operator Value RDTE (Tivoli Storage Manager State) ▼ 1 Major ▼ Offline 1000 Default Alarms Filter by Disabled Defaults ▼ 0 Result(s) Enabled Service Attribute Severity Message Operator Value Actions

4. Click **Apply Changes**.

The Global Custom alarm is disabled.

#### Clear triggered alarms (legacy system)

If a legacy alarm is triggered, you can clear it instead of acknowledging it.

# Before you begin

• You must have the Passwords.txt file.

Disabling an alarm for an attribute that currently has an alarm triggered against it does not clear the alarm. The alarm will be disabled the next time the attribute changes. You can acknowledge the alarm or, if you want to immediately clear the alarm rather than wait for the attribute value to change (resulting in a change to the alarm state), you can clear the triggered alarm. You might find this helpful if you want to clear an alarm immediately against an attribute whose value does not change often (for example, state attributes).

- 1. Disable the alarm.
- 2. Log in to the primary Admin Node:
  - a. Enter the following command: ssh admin@primary Admin Node IP
  - b. Enter the password listed in the Passwords.txt file.
  - c. Enter the following command to switch to root: su -
  - d. Enter the password listed in the Passwords.txt file.

When you are logged in as root, the prompt changes from \$ to #.

- 3. Restart the NMS service: service nms restart.
- Log out of the Admin Node: exit

The alarm is cleared.

Apply Changes

#### Configure notifications for alarms (legacy system)

StorageGRID system can automatically send email and SNMP notifications when an alarm is triggered or a service state changes.

By default, alarm email notifications aren't sent. For email notifications, you must configure the email server and specify the email recipients. For SNMP notifications, you must configure the SNMP agent.

#### Types of alarm notifications (legacy system)

When a legacy alarm is triggered, the StorageGRID system sends out two types of alarm notifications: severity level and service state.

# Severity level notifications

An alarm email notification is sent when a legacy alarm is triggered at a selected severity level:

- Notice
- Minor
- Major
- Critical

A mailing list receives all notifications related to the alarm for the selected severity. A notification is also sent when the alarm leaves the alarm level — either by being resolved or by entering a different alarm severity level.

#### Service state notifications

A service state notification is sent when a service (for example, the LDR service or NMS service) enters the selected service state and when it leaves the selected service state. Service state notifications are send when a service enters or leaves ones of the following service states:

- Unknown
- Administratively Down

A mailing list receives all notifications related to changes in the selected state.

# Configure email server settings for alarms (legacy system)

If you want StorageGRID to send email notifications when a legacy alarm is triggered, you must specify the SMTP mail server settings. The StorageGRID system only sends email; it can't receive email.

#### Before you begin

- You must be signed in to the Grid Manager using a supported web browser.
- You have specific access permissions.

#### About this task

Use these settings to define the SMTP server used for legacy alarm email notifications and AutoSupport email messages. These settings aren't used for alert notifications.

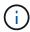

If you use SMTP as the protocol for AutoSupport packages, you might have already configured an SMTP mail server. The same SMTP server is used for alarm email notifications, so you can skip this procedure. See the instructions for administering StorageGRID.

SMTP is the only protocol supported for sending email.

# **Steps**

- 1. Select SUPPORT > Alarms (legacy) > Legacy email setup.
- 2. From the Email menu, select Server.

The Email Server page appears. This page is also used to configure the email server for AutoSupport packages.

Use these settings to define the email server used for alarm notifications and for AutoSupport messages. These settings are not used for alert notifications. See Managing alerts and alarms in the instructions for monitoring and troubleshooting StorageGRID.

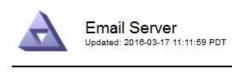

| E-mail Server                             | SMTP) Information        |
|-------------------------------------------|--------------------------|
| Mail Server<br>Port                       |                          |
| Authentication Authentication Credentials | Username: root Password: |
| From Address                              |                          |
| Test E-mail                               | To: Send Test E-mail     |

| 8 W 88        | -    |
|---------------|------|
| Apply Changes | - 10 |

3. Add the following SMTP mail server settings:

| Item                       | Description                                                                                                    |
|----------------------------|----------------------------------------------------------------------------------------------------|
| Mail Server                | IP address of the SMTP mail server. You can enter a hostname rather than an IP address if you have previously configured DNS settings on the Admin Node. |
| Port                       | Port number to access the SMTP mail server.                                                                                                    |
| Authentication             | Allows for the authentication of the SMTP mail server. By default, authentication is Off.                                                                |
| Authentication Credentials | Username and password of the SMTP mail server. If Authentication is set to On, a username and password to access the SMTP mail server must be provided.  |

- 4. Under **From Address**, enter a valid email address that the SMTP server will recognize as the sending email address. This is the official email address from which the email message is sent.
- 5. Optionally, send a test email to confirm that your SMTP mail server settings are correct.
  - a. In the **Test E-mail** > **To** box, add one or more addresses that you can access.

You can enter a single email address or a comma-delineated list of email addresses. Because the NMS service does not confirm success or failure when a test email is sent, you must be able to check the test recipient's inbox.

- b. Select Send Test E-mail.
- 6. Click Apply Changes.

The SMTP mail server settings are saved. If you entered information for a test email, that email is sent. Test emails are sent to the mail server immediately and aren't sent through the notifications queue. In a system with multiple Admin Nodes, each Admin Node sends an email. Receipt of the test email confirms that your SMTP mail server settings are correct and that the NMS service is successfully connecting to the mail server. A connection problem between the NMS service and the mail server triggers the legacy MINS (NMS Notification Status) alarm at the Minor severity level.

#### Create alarm email templates (legacy system)

Email templates let you customize the header, footer, and subject line of a legacy alarm email notification. You can use email templates to send unique notifications that contain the same body text to different mailing lists.

# Before you begin

- You must be signed in to the Grid Manager using a supported web browser.
- You have specific access permissions.

#### About this task

Use these settings to define the email templates used for legacy alarm notifications. These settings aren't used for alert notifications.

Different mailing lists might require different contact information. Templates don't include the body text of the email message.

#### **Steps**

- 1. Select SUPPORT > Alarms (legacy) > Legacy email setup.
- 2. From the Email menu, select **Templates**.
- Click Edit // (or Insert ) if this is not the first template).

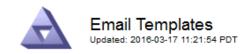

#### Template (0 - 0 of 0)

| Template<br>Name | Subject Prefix | Header          | Footer    | Actions     |
|------------------|----------------|-----------------|-----------|-------------|
|                  |                | All Email Lists | From SGWS |             |
| Template One     | Notifications  | .::             | .::       | <b>∌</b> ⊕⊗ |
| Show 50 🔻 F      | Records Per Pa | ge Refresh      |           |             |

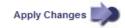

# 4. In the new row add the following:

| Item           | Description                                                                                                    |
|----------------|----------------------------------------------------------------------------------------------------|
| Template Name  | Unique name used to identify the template. Template names can't be duplicated.                                                                                                    |
| Subject Prefix | Optional. Prefix that will appear at the beginning of an email's subject line. Prefixes can be used to easily configure email filters and organize notifications.                                             |
| Header         | Optional. Header text that appears at the beginning of the email message body. Header text can be used to preface the content of the email message with information such as company name and address.         |
| Footer         | Optional. Footer text that appears at the end of the email message body. Footer text can be used to close the email message with reminder information such as a contact phone number or a link to a web site. |

# 5. Click Apply Changes.

A new template for notifications is added.

#### Create mailing lists for alarm notifications (legacy system)

Mailing lists let you notify recipients when a legacy alarm is triggered or when a service state changes. You must create at least one mailing list before any alarm email notifications can be sent. To send a notification to a single recipient, create a mailing list with one email address.

# Before you begin

- You must be signed in to the Grid Manager using a supported web browser.
- · You have specific access permissions.

• If you want to specify an email template for the mailing list (custom header, footer, and subject line), you must have already created the template.

#### About this task

Use these settings to define the mailing lists used for legacy alarm email notifications. These settings aren't used for alert notifications.

#### **Steps**

- 1. Select SUPPORT > Alarms (legacy) > Legacy email setup.
- 2. From the Email menu, select Lists.
- 3. Click **Edit** // (or \*Insert\* if this is not the first mailing list).

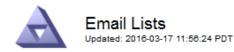

# Lists (0 - 0 of 0) Group Name Recipients Template Actions Show 50 ▼ Records Per Page Refresh ≪ ≫

Apply Changes

# 4. In the new row, add the following:

| Item       | Description                                                                                                    |
|------------|----------------------------------------------------------------------------------------------------|
| Group Name | Unique name used to identify the mailing list. Mailing list names can't be duplicated.                                                                                                    |
|            | <b>Note:</b> If you change the name of a mailing list, the change is not propagated to the other locations that use the mailing list name. You must manually update all configured notifications to use the new mailing list name. |
| Recipients | Single email address, a previously configured mailing list, or a comma-delineated list of email addresses and mailing lists to which notifications will be sent.                                                                   |
|            | <b>Note:</b> If an email address belongs to multiple mailing lists, only one email notification is sent when a notification triggering event occurs.                                                                               |
| Template   | Optionally, select an email template to add a unique header, footer, and subject line to notifications sent to all recipients of this mailing list.                                                                                |

# 5. Click Apply Changes.

A new mailing list is created.

#### Configure email notifications for alarms (legacy system)

To receive email notifications for the legacy alarm system, recipients must be a member of a mailing list and that list must be added to the Notifications page. Notifications are configured to send email to recipients only when an alarm with a specified severity level is triggered or when a service state changes. Thus, recipients only receive the notifications they need to receive.

# Before you begin

- You must be signed in to the Grid Manager using a supported web browser.
- · You have specific access permissions.
- · You must have configured an email list.

#### About this task

Use these settings to configure notifications for legacy alarms. These settings aren't used for alert notifications.

If an email address (or list) belongs to multiple mailing lists, only one email notification is sent when a notification triggering event occurs. For example, one group of administrators within your organization can be configured to receive notifications for all alarms regardless of severity. Another group might only require notifications for alarms with a severity of critical. You can belong to both lists. If a critical alarm is triggered, you receive only one notification.

#### **Steps**

- 1. Select SUPPORT > Alarms (legacy) > Legacy email setup.
- From the Email menu, select Notifications.
- 3. Click \*Edit\* // (or \*Insert\* if this is not the first notification).
- 4. Under E-mail List, select the mailing list.
- 5. Select one or more alarm severity levels and service states.
- 6. Click Apply Changes.

Notifications will be sent to the mailing list when alarms with the selected alarm severity level or service state are triggered or changed.

### Suppress alarm notifications for a mailing list (legacy system)

You can suppress alarm notifications for a mailing list when you no longer want the mailing list to receive notifications about alarms. For example, you might want to suppress notifications about legacy alarms after you have transitioned to using alert email notifications.

#### Before you begin

- You must be signed in to the Grid Manager using a supported web browser.
- · You have specific access permissions.

Use these settings to suppress email notifications for the legacy alarm system. These settings don't apply to alert email notifications.

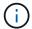

While the legacy alarm system continues to be supported, the alert system offers significant benefits and is easier to use.

#### Steps

- 1. Select SUPPORT > Alarms (legacy) > Legacy email setup.
- From the Email menu, select Notifications.
- 3. Click **Edit** / next to the mailing list for which you want to suppress notifications.
- 4. Under Suppress, select the checkbox next to the mailing list you want to suppress, or select **Suppress** at the top of the column to suppress all mailing lists.
- 5. Click Apply Changes.

Legacy alarm notifications are suppressed for the selected mailing lists.

# View legacy alarms

Alarms (legacy system) are triggered when system attributes reach alarm threshold values. You can view the currently active alarms from the Current Alarms page.

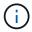

While the legacy alarm system continues to be supported, the alert system offers significant benefits and is easier to use.

#### Before you begin

You must be signed in to the Grid Manager using a supported web browser.

#### **Steps**

1. Select SUPPORT > Alarms (legacy) > Current alarms.

The alarm system is the legacy system. The alert system offers significant benefits and is easier to use. See Managing alerts and alarms in the instructions for monitoring and troubleshooting StorageGRID.

#### Current Alarms

Last Refreshed: 2020-05-27 09:41:39 MDT

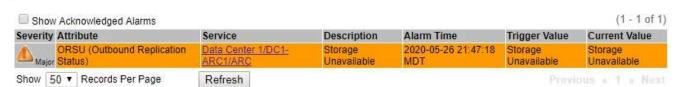

The alarm icon indicates the severity of each alarm, as follows:

| Icon     | Color        | Alarm severity | Meaning                                                                                                    |
|----------|--------------|----------------|----------------------------------------------------------------------------------------------------|
|          | Yellow       | Notice         | The node is connected to the grid, but an unusual condition exists that does not affect normal operations.                                                   |
| <b>A</b> | Light Orange | Minor          | The node is connected to the grid, but an abnormal condition exists that could affect operation in the future. You should investigate to prevent escalation. |

| Icon     | Color       | Alarm severity | Meaning                                                                                                    |
|----------|-------------|----------------|----------------------------------------------------------------------------------------------------|
| •        | Dark Orange | Major          | The node is connected to the grid, but an abnormal condition exists that currently affects operation. This requires prompt attention to prevent escalation. |
| <b>⊗</b> | Red         | Critical       | The node is connected to the grid, but an abnormal condition exists that has stopped normal operations. You should address the issue immediately.           |

- 2. To learn about the attribute that caused the alarm to be triggered, right click the attribute name in the table.
- 3. To view additional details about an alarm, click the service name in the table.

The Alarms tab for the selected service appears (SUPPORT > Tools > Grid topology > Grid Node > Service > Alarms).

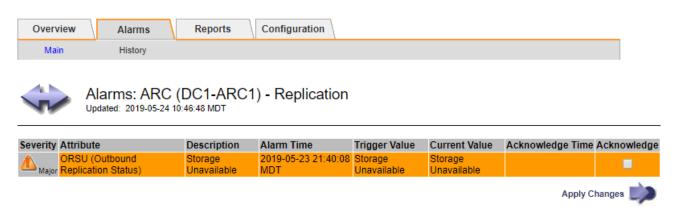

- 4. If you want to clear the count of current alarms, you can optionally do the following:
  - Acknowledge the alarm. An acknowledged alarm is no longer included in the count of legacy alarms unless it is triggered at the next severity level or it is resolved and occurs again.
  - Disable a particular Default alarm or Global Custom alarm for the entire system to prevent it from being triggered again.

# **Related information**

Alarms reference (legacy system)

Acknowledge current alarms (legacy system)

Disable alarms (legacy system)

# **Alarms reference (legacy system)**

The following table lists all of the legacy Default alarms. If an alarm is triggered, you can look up the alarm code in this table to find the recommended actions.

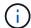

While the legacy alarm system continues to be supported, the alert system offers significant benefits and is easier to use.

| Code | Name                              | Service                                                          | Recommended action                                                                                                    |
|------|-----------------------------------|------------------------------------------------------------------|----------------------------------------------------------------------------------------------------|
| ABRL | Available<br>Attribute Relays     | BADC, BAMS,<br>BARC, BCLB,<br>BCMN, BLDR,<br>BNMS, BSSM,<br>BDDS | Restore connectivity to a service (an ADC service) running an Attribute Relay Service as soon as possible. If there are no connected attribute relays, the grid node can't report attribute values to the NMS service. Thus, the NMS service can no longer monitor the status of the service, or update attributes for the service.  If the problem persists, contact technical support.                                                                                                    |
| ACMS | Available<br>Metadata<br>Services | BARC, BLDR,<br>BCMN                                              | An alarm is triggered when an LDR or ARC service loses connection to a DDS service. If this occurs, ingest or retrieve transactions can't be processed. If the unavailability of DDS services is only a brief transient issue, transactions can be delayed.  Check and restore connections to a DDS service to clear this alarm and return the service to full functionality.                                                                                                    |
| ACTS | Cloud Tiering<br>Service Status   | ARC                                                              | Only available for Archive Nodes with a Target Type of Cloud Tiering - Simple Storage Service (S3).  If the ACTS attribute for the Archive Node is set to Read-Only Enabled or Read-Write Disabled, you must set the attribute to Read-Write Enabled.  If a major alarm is triggered due to an authentication failure, verify the credentials associated with destination bucket and update values, if necessary.  If a major alarm is triggered due to any other reason, contact technical support. |
| ADCA | ADC Status                        | ADC                                                              | If an alarm is triggered, select SUPPORT > Tools > Grid topology. Then select site > grid node > ADC > Overview > Main and ADC > Alarms > Main to determine the cause of the alarm.  If the problem persists, contact technical support.                                                                                                    |
| ADCE | ADC State                         | ADC                                                              | If the value of ADC State is Standby, continue monitoring the service and if the problem persists, contact technical support.  If the value of ADC State is Offline, restart the service. If the problem persists, contact technical support.                                                                                                    |

| Code | Name                              | Service | Recommended action                                                                                                    |
|------|-----------------------------------|---------|----------------------------------------------------------------------------------------------------|
| AITE | Retrieve State                    | BARC    | Only available for Archive Node's with a Target Type of Tivoli Storage Manager (TSM).  If the value of Retrieve State is Waiting for Target, check the TSM middleware server and ensure that it is operating correctly. If the Archive Node has just been added to the StorageGRID system, ensure that the Archive Node's connection to the targeted external archival storage system is configured correctly.  If the value of Archive Retrieve State is Offline, attempt to update the state to Online. Select SUPPORT > Tools > Grid topology. Then select site > grid node > ARC > Retrieve > Configuration > Main, select Archive Retrieve State > Online, and click Apply Changes.  If the problem persists, contact technical support. |
| AITU | Retrieve Status                   | BARC    | If the value of Retrieve Status is Target Error, check the targeted external archival storage system for errors.  If the value of Archive Retrieve Status is Session Lost, check the targeted external archival storage system to ensure it is online and operating correctly. Check the network connection with the target.  If the value of Archive Retrieve Status is Unknown Error, contact technical support.                                                                                                    |
| ALIS | Inbound Attribute<br>Sessions     | ADC     | If the number of inbound attribute sessions on an attribute relay grows too large, it can be an indication that the StorageGRID system has become unbalanced. Under normal conditions, attribute sessions should be evenly distributed amongst ADC services. An imbalance can lead to performance issues.  If the problem persists, contact technical support.                                                                                                    |
| ALOS | Outbound<br>Attribute<br>Sessions | ADC     | The ADC service has a high number of attribute sessions, and is becoming overloaded. If this alarm is triggered, contact technical support.                                                                                                    |

| Code | Name                                     | Service                                                 | Recommended action                                                                                                    |
|------|------------------------------------------|---------------------------------------------------------|----------------------------------------------------------------------------------------------------|
| ALUR | Unreachable<br>Attribute<br>Repositories | ADC                                                     | Check network connectivity with the NMS service to ensure that the service can contact the attribute repository.                                                                                                    |
|      |                                          |                                                         | If this alarm is triggered and network connectivity is good, contact technical support.                                                                                                    |
| AMQS | Audit Messages<br>Queued                 | BADC, BAMS,<br>BARC, BCLB,<br>BCMN, BLDR,<br>BNMS, BDDS | If audit messages can't be immediately forwarded to<br>an audit relay or repository, the messages are stored<br>in a disk queue. If the disk queue becomes full,<br>outages can occur.                                                                                                    |
|      |                                          |                                                         | To allow you to respond in time to prevent an outage, AMQS alarms are triggered when the number of messages in the disk queue reaches the following thresholds:                                                                                                    |
|      |                                          |                                                         | Notice: More than 100,000 messages                                                                                                    |
|      |                                          |                                                         | Minor: At least 500,000 messages                                                                                                    |
|      |                                          |                                                         | Major: At least 2,000,000 messages                                                                                                    |
|      |                                          |                                                         | Critical: At least 5,000,000 messages                                                                                                    |
|      |                                          |                                                         | If an AMQS alarm is triggered, check the load on the system—if there have been a significant number of transactions, the alarm should resolve itself over time. In this case, you can ignore the alarm.                                                                                                    |
|      |                                          |                                                         | If the alarm persists and increases in severity, view a chart of the queue size. If the number is steadily increasing over hours or days, the audit load has likely exceeded the audit capacity of the system. Reduce the client operation rate or decrease the number of audit messages logged by changing the audit level to Error or Off. See Configure audit messages and log destinations. |
| AOTE | Store State                              | BARC                                                    | Only available for Archive Node's with a Target Type of Tivoli Storage Manager (TSM).                                                                                                    |
|      |                                          |                                                         | If the value of Store State is Waiting for Target, check the external archival storage system and ensure that it is operating correctly. If the Archive Node has just been added to the StorageGRID system, ensure that the Archive Node's connection to the targeted external archival storage system is configured correctly.                                                                 |
|      |                                          |                                                         | If the value of Store State is Offline, check the value of Store Status. Correct any problems before moving the Store State back to Online.                                                                                                    |

| Code | Name                                 | Service | Recommended action                                                                                                    |
|------|--------------------------------------|---------|----------------------------------------------------------------------------------------------------|
| AOTU | Store Status                         | BARC    | If the value of Store Status is Session Lost check that the external archival storage system is connected and online.  If the value of Target Error, check the external archival storage system for errors.  If the value of Store Status is Unknown Error, contact technical support.                                                                                                    |
| APMS | Storage<br>Multipath<br>Connectivity | SSM     | If the multipath state alarm appears as "Degraded" (select SUPPORT > Tools > Grid topology, then select site > grid node > SSM > Events), do the following:  1. Plug in or replace the cable that does not display any indicator lights.  2. Wait one to five minutes.  Don't unplug the other cable until at least five minutes after you plug in the first one. Unplugging too early can cause the root volume to become read-only, which requires that the hardware be restarted.  3. Return to the SSM > Resources page, and verify that the "Degraded" Multipath status has changed to "Nominal" in the Storage Hardware section. |
| ARCE | ARC State                            | ARC     | The ARC service has a state of Standby until all ARC components (Replication, Store, Retrieve, Target) have started. It then transitions to Online.  If the value of ARC State does not transition from Standby to Online, check the status of the ARC components.  If the value of ARC State is Offline, restart the service. If the problem persists, contact technical support.                                                                                                    |
| AROQ | Objects Queued                       | ARC     | This alarm can be triggered if the removable storage device is running slowly due to problems with the targeted external archival storage system, or if it encounters multiple read errors. Check the external archival storage system for errors, and ensure that it is operating correctly.  In some cases, this error can occur as a result of a high rate of data requests. Monitor the number of objects queued as system activity declines.                                                                                                    |

| Code | Name                     | Service | Recommended action                                                                                                    |
|------|--------------------------|---------|----------------------------------------------------------------------------------------------------|
| ARRF | Request Failures         | ARC     | If a retrieval from the targeted external archival storage system fails, the Archive Node retries the retrieval as the failure can be due to a transient issue. However, if the object data is corrupt or has been marked as being permanently unavailable, the retrieval does not fail. Instead, the Archive Node continuously retries the retrieval and the value for Request Failures continues to increase.  This alarm can indicate that the storage media holding the requested data is corrupt. Check the external archival storage system to further diagnose the problem.  If you determine that the object data is no longer in the archive, the object will have to be removed from the StorageGRID system. For more information, contact technical support.  Once the problem that triggered this alarm is addressed, reset the failures count. Select SUPPORT > Tools > Grid topology. Then select site > grid node > ARC > Retrieve > Configuration > Main, select Reset Request Failure Count and click Apply Changes. |
| ARRV | Verification<br>Failures | ARC     | To diagnose and correct this problem, contact technical support.  After the problem that triggered this alarm is addressed, reset the failures count. Select SUPPORT > Tools > Grid topology. Then select site > grid node > ARC > Retrieve > Configuration > Main, select Reset Verification Failure Count and click Apply Changes.                                                                                                    |
| ARVF | Store Failures           | ARC     | This alarm can occur as a result of errors with the targeted external archival storage system. Check the external archival storage system for errors, and ensure that it is operating correctly.  Once the problem that triggered this alarm is addressed, reset the failures count. Select SUPPORT > Tools > Grid topology. Then select site > grid node > ARC > Retrieve > Configuration > Main, select Reset Store Failure Count, and click Apply Changes.                                                                                                    |

| Name                                        | Service                                                                                                    | Recommended action                                                                                                    |
|---------------------------------------------|----------------------------------------------------------------------------------------------------|----------------------------------------------------------------------------------------------------|
| Audit Shares                                | AMS                                                                                                    | An alarm is triggered if the value of Audit Shares is Unknown. This alarm can indicate a problem with the installation or configuration of the Admin Node.                                                                                                    |
|                                             |                                                                                                    | If the problem persists, contact technical support.                                                                                                    |
| AMS Status                                  | AMS                                                                                                    | If the value of AMS Status is DB Connectivity Error, restart the grid node.                                                                                                    |
|                                             |                                                                                                    | If the problem persists, contact technical support.                                                                                                    |
| AMS State                                   | AMS                                                                                                    | If the value of AMS State is Standby, continue monitoring the StorageGRID system. If the problem persists, contact technical support.                                                                                                    |
|                                             |                                                                                                    | If the value of AMS State is Offline, restart the service. If the problem persists, contact technical support.                                                                                                    |
| Audit Export<br>Status                      | AMS                                                                                                    | If an alarm is triggered, correct the underlying problem, and then restart the AMS service.  If the problem persists, contact technical support.                                                                                                    |
| Storage<br>Controller Failed<br>Drive Count | SSM                                                                                                    | This alarm is triggered when one or more drives in a StorageGRID appliance has failed or is not optimal. Replace the drives as required.                                                                                                    |
| Available Object Identifiers                | CMN                                                                                                    | When a StorageGRID system is provisioned, the CMN service is allocated a fixed number of object identifiers. This alarm is triggered when the StorageGRID system begins to exhaust its supply of object identifiers.  To allocate more identifiers, contact technical support. |
|                                             | Audit Shares  AMS Status  AMS State  Audit Export Status  Storage Controller Failed Drive Count  Available Object | Audit Shares AMS  AMS Status AMS  AMS State AMS  Audit Export Status AMS  Storage Controller Failed Drive Count  Available Object CMN                                                                                                    |

| Code | Name                                            | Service                                           | Recommended action                                                                                                    |
|------|-------------------------------------------------|---------------------------------------------------|----------------------------------------------------------------------------------------------------|
| BASS | Identifier Block<br>Allocation Status           | CMN                                               | By default, an alarm is triggered when object identifiers can't be allocated because ADC quorum can't be reached.  Identifier block allocation on the CMN service requires a quorum (50% + 1) of the ADC services to be online and connected. If quorum is unavailable, the CMN service is unable to allocate new identifier blocks until ADC quorum is reestablished. If ADC quorum is lost, there is generally no immediate impact on the StorageGRID system (clients can still ingest and retrieve content), as approximately one month's supply of identifiers are cached elsewhere in the grid; however, if the condition continues, the StorageGRID system will lose the ability to ingest new content.  If an alarm is triggered, investigate the reason for the loss of ADC quorum (for example, it can be a network or Storage Node failure) and take corrective action.  If the problem persists, contact technical support. |
| BRDT | Compute<br>Controller<br>Chassis<br>Temperature | SSM                                               | An alarm is triggered if the temperature of the compute controller in a StorageGRID appliance exceeds a nominal threshold.  Check hardware components and environmental issues for overheated condition. If necessary, replace the component.                                                                                                    |
| BTOF | Offset                                          | BADC, BLDR,<br>BNMS, BAMS,<br>BCLB, BCMN,<br>BARC | An alarm is triggered if the service time (seconds) differs significantly from the operating system time. Under normal conditions, the service should resynchronize itself. If the service time drifts too far from the operating system time, system operations can be affected. Confirm that the StorageGRID system's time source is correct.  If the problem persists, contact technical support.                                                                                                    |
| BTSE | Clock State                                     | BADC, BLDR,<br>BNMS, BAMS,<br>BCLB, BCMN,<br>BARC | An alarm is triggered if the service's time is not synchronized with the time tracked by the operating system. Under normal conditions, the service should resynchronize itself. If the time drifts too far from operating system time, system operations can be affected. Confirm that the StorageGRID system's time source is correct.  If the problem persists, contact technical support.                                                                                                    |

| Code | Name                       | Service | Recommended action                                                                                                    |
|------|----------------------------|---------|----------------------------------------------------------------------------------------------------|
| CAHP | Java Heap<br>Usage Percent | DDS     | An alarm is triggered if Java is unable to perform garbage collection at a rate that allows enough heap space for the system to properly function. An alarm might indicate a user workload that exceeds the resources available across the system for the DDS metadata store. Check the ILM Activity in the dashboard, or select SUPPORT > Tools > Grid topology, then select site > grid node > DDS > Resources > Overview > Main.  If the problem persists, contact technical support. |
| CASA | Data Store<br>Status       | DDS     | An alarm is raised if the Cassandra metadata store becomes unavailable.                                                                                                    |
|      |                            |         | Check the status of Cassandra:                                                                                                    |
|      |                            |         | <ol> <li>At the Storage Node, log in as admin and su to<br/>root using the password listed in the<br/>Passwords.txt file.</li> </ol>                                                                                                    |
|      |                            |         | 2. Enter: service cassandra status                                                                                                    |
|      |                            |         | 3. If Cassandra is not running, restart it: service cassandra restart                                                                                                    |
|      |                            |         | This alarm might also indicate that the metadata store (Cassandra database) for a Storage Node requires rebuilding.                                                                                                    |
|      |                            |         | See information about troubleshooting the Services:<br>Status - Cassandra (SVST) alarm in Troubleshoot<br>metadata issues.                                                                                                    |
|      |                            |         | If the problem persists, contact technical support.                                                                                                    |
| CASE | Data Store State           | DDS     | This alarm is triggered during installation or expansion to indicate a new data store is joining the grid.                                                                                                    |
| CCNA | Compute<br>Hardware        | SSM     | This alarm is triggered if the status of the compute controller hardware in a StorageGRID appliance is Needs Attention.                                                                                                    |

| Code | Name                             | Service | Recommended action                                                                                                    |
|------|----------------------------------|---------|----------------------------------------------------------------------------------------------------|
| CDLP | Metadata Used<br>Space (Percent) | DDS     | This alarm is triggered when the Metadata Effective Space (CEMS) reaches 70% full (minor alarm), 90% full (major alarm), and 100% full (critical alarm).                                                                                                    |
|      |                                  |         | If this alarm reaches the 90% threshold, a warning appears on the dashboard in the Grid Manager. You must perform an expansion procedure to add new Storage Nodes as soon as possible. See Expand a grid.                                                                                                    |
|      |                                  |         | If this alarm reaches the 100% threshold, you must stop ingesting objects and add Storage Nodes immediately. Cassandra requires a certain amount of space to perform essential operations such as compaction and repair. These operations will be impacted if object metadata uses more than 100% of the allowed space. Undesirable results can occur. |
|      |                                  |         | <b>Note</b> : Contact technical support if you are unable to add Storage Nodes.                                                                                                    |
|      |                                  |         | After new Storage Nodes are added, the system automatically rebalances object metadata across all Storage Nodes, and the alarm clears.                                                                                                    |
|      |                                  |         | Also see information about troubleshooting the Low metadata storage alert in Troubleshoot metadata issues.                                                                                                    |
|      |                                  |         | If the problem persists, contact technical support.                                                                                                    |
| CMNA | CMN Status                       | CMN     | If the value of CMN Status is Error, select SUPPORT > Tools > Grid topology, then select site > grid node > CMN > Overview > Main and CMN > Alarms > Main to determine the cause of the error and to troubleshoot the problem.                                                                                                    |
|      |                                  |         | An alarm is triggered and the value of CMN Status is No Online CMN during a hardware refresh of the primary Admin Node when the CMNs are switched (the value of the old CMN State is Standby and the new is Online).                                                                                                    |
|      |                                  |         | If the problem persists, contact technical support.                                                                                                    |
| CPRC | Remaining<br>Capacity            | NMS     | An alarm is triggered if the remaining capacity (number of available connections that can be opened to the NMS database) falls below the configured alarm severity.                                                                                                    |
|      |                                  |         | If an alarm is triggered, contact technical support.                                                                                                    |

| Code | Name                                     | Service | Recommended action                                                                                                    |
|------|------------------------------------------|---------|----------------------------------------------------------------------------------------------------|
| CPSA | Compute<br>Controller Power<br>Supply A  | SSM     | An alarm is triggered if there is an issue with power supply A in the compute controller for a StorageGRID appliance.  If necessary, replace the component.                                                                                                    |
| CPSB | Compute<br>Controller Power<br>Supply B  | SSM     | An alarm is triggered if there is an issue with power supply B in the compute controller for a StorageGRID appliance.  If necessary, replace the component.                                                                                                    |
| CPUT | Compute<br>Controller CPU<br>Temperature | SSM     | An alarm is triggered if the temperature of the CPU in the compute controller in a StorageGRID appliance exceeds a nominal threshold.  If the Storage Node is a StorageGRID appliance, the StorageGRID system indicates that the controller needs attention.  Check hardware components and environment issues for overheated condition. If necessary, replace the component.                                                                                                    |
| DNST | DNS Status                               | SSM     | After installation completes, a DNST alarm is triggered in the SSM service. After the DNS is configured and the new server information reaches all grid nodes, the alarm is canceled.                                                                                                    |
| ECCD | Corrupt<br>Fragments<br>Detected         | LDR     | An alarm is triggered when the background verification process detects a corrupt erasure-coded fragment. If a corrupt fragment is detected, an attempt is made to rebuild the fragment. Reset the Corrupt Fragments Detected and Copies Lost attributes to zero and monitor them to see if counts go up again. If counts do go up, there might be a problem with the Storage Node's underlying storage. A copy of erasure-coded object data is not considered missing until such time that the number of lost or corrupt fragments breaches the erasure code's fault tolerance; therefore, it is possible to have corrupt fragment and to still be able to retrieve the object.  If the problem persists, contact technical support. |

| Code | Name                             | Service                                                          | Recommended action                                                                                                    |
|------|----------------------------------|------------------------------------------------------------------|----------------------------------------------------------------------------------------------------|
| ECST | Verification<br>Status           | LDR                                                              | This alarm indicates the current status of the background verification process for erasure-coded object data on this Storage Node.  A major alarm is triggered if there is an error in the background verification process.                                                                                                    |
| FOPN | Open File<br>Descriptors         | BADC, BAMS,<br>BARC, BCLB,<br>BCMN, BLDR,<br>BNMS, BSSM,<br>BDDS | FOPN can become large during peak activity. If it does not diminish during periods of slow activity, contact technical support.                                                                                                    |
| HSTE | HTTP State                       | BLDR                                                             | See recommended actions for HSTU.                                                                                                    |
| HSTU | HTTP Status                      | BLDR                                                             | HSTE and HSTU are related to HTTP for all LDR traffic, including S3, Swift, and other internal StorageGRID traffic. An alarm indicates that one of the following situations has occurred:  • HTTP has been taken offline manually.  • The Auto-Start HTTP attribute has been disabled.  • The LDR service is shutting down.  The Auto-Start HTTP attribute is enabled by default. If this setting is changed, HTTP could remain offline after a restart.  If necessary, wait for the LDR service to restart.  Select SUPPORT > Tools > Grid topology. Then select Storage Node > LDR > Configuration. If HTTP is offline, place it online. Verify that the Auto-Start HTTP attribute is enabled.  If HTTP remains offline, contact technical support. |
| HTAS | Auto-Start HTTP                  | LDR                                                              | Specifies whether to start HTTP services automatically on start-up. This is a user-specified configuration option.                                                                                                    |
| IRSU | Inbound<br>Replication<br>Status | BLDR, BARC                                                       | An alarm indicates that inbound replication has been disabled. Confirm configuration settings: Select SUPPORT > Tools > Grid topology. Then select site > grid node > LDR > Replication > Configuration > Main.                                                                                                    |

| Code | Name                                          | Service  | Recommended action                                                                                                    |
|------|-----------------------------------------------|----------|----------------------------------------------------------------------------------------------------|
| LATA | Average Latency                               | NMS      | Check for connectivity issues.  Check system activity to confirm that there is an increase in system activity. An increase in system activity will result in an increase to attribute data activity. This increased activity will result in a delay to the processing of attribute data. This can be normal system activity and will subside.  Check for multiple alarms. An increase in average latency times can be indicated by an excessive number of triggered alarms.  If the problem persists, contact technical support.                                                                                                    |
| LDRE | LDR State                                     | LDR      | If the value of LDR State is Standby, continue monitoring the situation and if the problem persists, contact technical support.  If the value of LDR State is Offline, restart the service. If the problem persists, contact technical support.                                                                                                    |
| LOST | Lost Objects                                  | DDS, LDR | Triggered when the StorageGRID system fails to retrieve a copy of the requested object from anywhere in the system. Before a LOST (Lost Objects) alarm is triggered, the system attempts to retrieve and replace a missing object from elsewhere in the system.  Lost objects represent a loss of data. The Lost Objects attribute is incremented whenever the number of locations for an object drops to zero without the DDS service purposely purging the content to satisfy the ILM policy.  Investigate LOST (LOST Object) alarms immediately. If the problem persists, contact technical support.  Troubleshoot lost and missing object data |
| MCEP | Management<br>Interface<br>Certificate Expiry | CMN      | Triggered when the certificate used for accessing the management interface is about to expire.  1. From the Grid Manager, select CONFIGURATION > Security > Certificates.  2. On the Global tab, select Management interface certificate.  3. Upload a new management interface certificate.                                                                                                    |

| Code | Name                                 | Service | Recommended action                                                                                                    |
|------|--------------------------------------|---------|----------------------------------------------------------------------------------------------------|
| MINQ | E-mail<br>Notifications<br>Queued    | NMS     | Check the network connections of the servers hosting the NMS service and the external mail server. Also confirm that the email server configuration is correct.  Configure email server settings for alarms (legacy system)                                                                                        |
| MINS | E-mail<br>Notifications<br>Status    | BNMS    | A minor alarm is triggered if the NMS service is unable to connect to the mail server. Check the network connections of the servers hosting the NMS service and the external mail server. Also confirm that the email server configuration is correct.  Configure email server settings for alarms (legacy system) |
| MISS | NMS Interface<br>Engine Status       | BNMS    | An alarm is triggered if the NMS interface engine on<br>the Admin Node that gathers and generates interface<br>content is disconnected from the system. Check<br>Server Manager to determine if the server individual<br>application is down.                                                                      |
| NANG | Network Auto<br>Negotiate<br>Setting | SSM     | Check the network adapter configuration. The setting must match preferences of your network routers and switches.  An incorrect setting can have a severe impact on system performance.                                                                                                    |
| NDUP | Network Duplex<br>Setting            | SSM     | Check the network adapter configuration. The setting must match preferences of your network routers and switches.  An incorrect setting can have a severe impact on system performance.                                                                                                    |
| NLNK | Network Link<br>Detect               | SSM     | Check the network cable connections on the port and at the switch.  Check the network router, switch, and adapter configurations.  Restart the server.  If the problem persists, contact technical support.                                                                                                    |

| Code | Name                      | Service                                           | Recommended action                                                                                                    |
|------|---------------------------|---------------------------------------------------|----------------------------------------------------------------------------------------------------|
| NRER | Receive Errors            | SSM                                               | The following can be causes of NRER alarms:  • Forward error correction (FEC) mismatch  • Switch port and NIC MTU mismatch  • High link error rates  • NIC ring buffer overrun  See information about troubleshooting the Network Receive Error (NRER) alarm in Troubleshoot network, hardware, and platform issues. |
| NRLY | Available Audit<br>Relays | BADC, BARC,<br>BCLB, BCMN,<br>BLDR, BNMS,<br>BDDS | If audit relays aren't connected to ADC services, audit events can't be reported. They are queued and unavailable to users until the connection is restored.  Restore connectivity to an ADC service as soon as possible.  If the problem persists, contact technical support.                                       |
| NSCA | NMS Status                | NMS                                               | If the value of NMS Status is DB Connectivity Error, restart the service. If the problem persists, contact technical support.                                                                                                    |
| NSCE | NMS State                 | NMS                                               | If the value of NMS State is Standby, continue monitoring and if the problem persists, contact technical support.  If the value of NMS State is Offline, restart the service. If the problem persists, contact technical support.                                                                                    |
| NSPD | Speed                     | SSM                                               | This can be caused by network connectivity or driver compatibility issues. If the problem persists, contact technical support.                                                                                                    |

| Code | Name                         | Service | Recommended action                                                                                                    |
|------|------------------------------|---------|----------------------------------------------------------------------------------------------------|
| NTBR | Free Tablespace              | NMS     | If an alarm is triggered, check how fast database usage has been changing. A sudden drop (as opposed to a gradual change over time) indicates an error condition. If the problem persists, contact technical support.  Adjusting the alarm threshold allows you to proactively manage when additional storage needs to be allocated.  If the available space reaches a low threshold (see alarm threshold), contact technical support to change the database allocation.    |
| NTER | Transmit Errors              | SSM     | These errors can clear without being manually reset. If they don't clear, check network hardware. Check that the adapter hardware and driver are correctly installed and configured to work with your network routers and switches.  When the underlying problem is resolved, reset the counter. Select SUPPORT > Tools > Grid topology. Then select site > grid node > SSM > Resources > Configuration > Main, select Reset Transmit Error Count, and click Apply Changes. |
| NTFQ | NTP Frequency<br>Offset      | SSM     | If the frequency offset exceeds the configured threshold, there is likely a hardware problem with the local clock. If the problem persists, contact technical support to arrange a replacement.                                                                                                    |
| NTLK | NTP Lock                     | SSM     | If the NTP daemon is not locked to an external time source, check network connectivity to the designated external time sources, their availability, and their stability.                                                                                                    |
| NTOF | NTP Time Offset              | SSM     | If the time offset exceeds the configured threshold, there is likely a hardware problem with the oscillator of the local clock. If the problem persists, contact technical support to arrange a replacement.                                                                                                    |
| NTSJ | Chosen Time<br>Source Jitter | SSM     | This value indicates the reliability and stability of the time source that NTP on the local server is using as its reference.  If an alarm is triggered, it can be an indication that the time source's oscillator is defective, or that there is a problem with the WAN link to the time source.                                                                                                    |

| Code | Name                              | Service    | Recommended action                                                                                                    |
|------|-----------------------------------|------------|----------------------------------------------------------------------------------------------------|
| NTSU | NTP Status                        | SSM        | If the value of NTP Status is Not Running, contact technical support.                                                                                                    |
| OPST | Overall Power<br>Status           | SSM        | An alarm is triggered if the power of a StorageGRID appliance deviates from the recommended operating voltage.  Check the status of Power Supply A or B to determine which power supply is operating abnormally.  If necessary, replace the power supply.                                                                                                    |
| OQRT | Objects<br>Quarantined            | LDR        | After the objects are automatically restored by the StorageGRID system, the quarantined objects can be removed from the quarantine directory.  1. Select SUPPORT > Tools > Grid topology.  2. Select site > Storage Node > LDR > Verification > Configuration > Main.  3. Select Delete Quarantined Objects.  4. Click Apply Changes.  The quarantined objects are removed, and the count is reset to zero.                                                         |
| ORSU | Outbound<br>Replication<br>Status | BLDR, BARC | An alarm indicates that outbound replication is not possible: storage is in a state where objects can't be retrieved. An alarm is triggered if outbound replication is disabled manually. Select SUPPORT > Tools > Grid topology. Then select site > grid node > LDR > Replication > Configuration.  An alarm is triggered if the LDR service is unavailable for replication. Select SUPPORT > Tools > Grid topology. Then select site > grid node > LDR > Storage. |
| OSLF | Shelf Status                      | SSM        | An alarm is triggered if the status of one of the components in the storage shelf for a storage appliance is degraded. Storage shelf components include the IOMs, fans, power supplies, and drive drawers. If this alarm is triggered, see the maintenance instructions for your appliance.                                                                                                    |

| Code | Name                              | Service                                                          | Recommended action                                                                                                    |
|------|-----------------------------------|------------------------------------------------------------------|----------------------------------------------------------------------------------------------------|
| PMEM | Service Memory<br>Usage (Percent) | BADC, BAMS,<br>BARC, BCLB,<br>BCMN, BLDR,<br>BNMS, BSSM,<br>BDDS | Can have a value of Over Y% RAM, where Y represents the percentage of memory being used by the server.  Figures under 80% are normal. Over 90% is considered a problem.  If memory usage is high for a single service, monitor the situation and investigate.  If the problem persists, contact technical support.                                                                                                    |
| PSAS | Power Supply A<br>Status          | SSM                                                              | An alarm is triggered if power supply A in a StorageGRID appliance deviates from the recommended operating voltage.  If necessary, replace power supply A.                                                                                                    |
| PSBS | Power Supply B<br>Status          | SSM                                                              | An alarm is triggered if power supply B in a StorageGRID appliance deviates from the recommended operating voltage.  If necessary, replace the power supply B.                                                                                                    |
| RDTE | Tivoli Storage<br>Manager State   | BARC                                                             | Only available for Archive Nodes with a Target Type of Tivoli Storage Manager (TSM).  If the value of Tivoli Storage Manager State is Offline, check Tivoli Storage Manager Status and resolve any problems.  Bring the component back online. Select SUPPORT > Tools > Grid topology. Then select site > grid node > ARC > Target > Configuration > Main, select Tivoli Storage Manager State > Online, and click Apply Changes. |

| Code | Name                                 | Service    | Recommended action                                                                                                    |
|------|--------------------------------------|------------|----------------------------------------------------------------------------------------------------|
| RDTU | Tivoli Storage<br>Manager Status     | BARC       | Only available for Archive Nodes with a Target Type of Tivoli Storage Manager (TSM).  If the value of Tivoli Storage Manager Status is Configuration Error and the Archive Node has just been added to the StorageGRID system, ensure that the TSM middleware server is correctly configured.  If the value of Tivoli Storage Manager Status is Connection Failure, or Connection Failure, Retrying, check the network configuration on the TSM middleware server, and the network connection between the TSM middleware server and the StorageGRID system.  If the value of Tivoli Storage Manager Status is Authentication Failure, or Authentication Failure, Reconnecting, the StorageGRID system can connect to the TSM middleware server, but can't authenticate the connection. Check that the TSM middleware server is configured with the correct user, password, and permissions, and restart the service.  If the value of Tivoli Storage Manager Status is Session Failure, an established session has been lost unexpectedly. Check the network connection between the TSM middleware server and the StorageGRID system. Check the middleware server for errors.  If the value of Tivoli Storage Manager Status is Unknown Error, contact technical support. |
| RIRF | Inbound<br>Replications — F<br>ailed | BLDR, BARC | An Inbound Replications — Failed alarm can occur during periods of high load or temporary network disruptions. After system activity reduces, this alarm should clear. If the count of failed replications continues to increase, look for network problems and verify that the source and destination LDR and ARC services are online and available.  To reset the count, select SUPPORT > Tools > Grid topology, then select site > grid node > LDR > Replication > Configuration > Main. Select Reset Inbound Replication Failure Count, and click Apply Changes.                                                                                                    |

| Code | Name                                                      | Service    | Recommended action                                                                                                    |
|------|-----------------------------------------------------------|------------|----------------------------------------------------------------------------------------------------|
| RIRQ | Inbound<br>Replications —<br>Queued                       | BLDR, BARC | Alarms can occur during periods of high load or temporary network disruption. After system activity reduces, this alarm should clear. If the count for queued replications continues to increase, look for network problems and verify that the source and destination LDR and ARC services are online and available.                                                                                                    |
| RORQ | Outbound<br>Replications —<br>Queued                      | BLDR, BARC | The outbound replication queue contains object data being copied to satisfy ILM rules and objects requested by clients.  An alarm can occur as a result of a system overload. Wait to see if the alarm clears when system activity declines. If the alarm recurs, add capacity by adding Storage Nodes.                                                                                                    |
| SAVP | Total Usable<br>Space (Percent)                           | LDR        | If usable space reaches a low threshold, options include expanding the StorageGRID system or move object data to archive through an Archive Node.                                                                                                    |
| SCAS | Status                                                    | CMN        | If the value of Status for the active grid task is Error, look up the grid task message. Select SUPPORT > Tools > Grid topology. Then select site > grid node > CMN > Grid Tasks > Overview > Main. The grid task message displays information about the error (for example, "check failed on node 12130011").  After you have investigated and corrected the problem, restart the grid task. Select SUPPORT > Tools > Grid topology. Then select site > grid node > CMN > Grid Tasks > Configuration > Main, and select Actions > Run.  If the value of Status for a grid task being stopped is Error, retry ending the grid task.  If the problem persists, contact technical support. |
| SCEP | Storage API<br>Service<br>Endpoints<br>Certificate Expiry | CMN        | Triggered when the certificate used for accessing storage API endpoints is about to expire.  1. Select CONFIGURATION > Security > Certificates.  2. On the Global tab, select S3 and Swift API certificate.  3. Upload a new S3 and Swift API certificate.                                                                                                    |

| Code | Name                    | Service | Recommended action                                                                                                    |
|------|-------------------------|---------|----------------------------------------------------------------------------------------------------|
| SCHR | Status                  | CMN     | If the value of Status for the historical grid task is Aborted, investigate the reason and run the task again if required.  If the problem persists, contact technical support.                                                                                                    |
| SCSA | Storage<br>Controller A | SSM     | An alarm is triggered if there is an issue with storage controller A in a StorageGRID appliance.  If necessary, replace the component.                                                                                                    |
| SCSB | Storage<br>Controller B | SSM     | An alarm is triggered if there is an issue with storage controller B in a StorageGRID appliance.  If necessary, replace the component.  Some appliance models don't have a storage controller B.                                                                                                    |
| SHLH | Health                  | LDR     | If the value of Health for an object store is Error, check and correct:  • problems with the volume being mounted  • file system errors                                                                                                    |
| SLSA | CPU Load<br>Average     | SSM     | The higher the value the busier the system.  If the CPU Load Average persists at a high value, the number of transactions in the system should be investigated to determine whether this is due to heavy load at the time. View a chart of the CPU load average: Select SUPPORT > Tools > Grid topology. Then select site > grid node > SSM > Resources > Reports > Charts.  If the load on the system is not heavy and the problem persists, contact technical support. |
| SMST | Log Monitor<br>State    | SSM     | If the value of Log Monitor State is not Connected for a persistent period of time, contact technical support.                                                                                                    |

| Code | Name                                  | Service | Recommended action                                                                                                    |
|------|---------------------------------------|---------|----------------------------------------------------------------------------------------------------|
| SMTT | Total Events                          | SSM     | If the value of Total Events is greater than zero, check if there are known events (such as network failures) that can be the cause. Unless these errors have been cleared (that is, the count has been reset to 0), Total Events alarms can be triggered.  When an issue is resolved, reset the counter to clear the alarm. Select NODES > site > grid node > Events > Reset event counts.  To reset event counts, you must have the Grid topology page configuration permission.  If the value of Total Events is zero, or the number increases and the problem persists, contact technical support. |
| SNST | Status                                | CMN     | An alarm indicates that there is a problem storing the grid task bundles. If the value of Status is Checkpoint Error or Quorum Not Reached, confirm that a majority of ADC services are connected to the StorageGRID system (50 percent plus one) and then wait a few minutes.  If the problem persists, contact technical support.                                                                                                    |
| SOSS | Storage<br>Operating<br>System Status | SSM     | An alarm is triggered if SANtricity OS indicates that there is a "Needs attention" issue with a component in a StorageGRID appliance.  Select NODES. Then select appliance Storage Node > Hardware. Scroll down to view the status of each component. In SANtricity OS, check other appliance components to isolate the issue.                                                                                                    |
| SSMA | SSM Status                            | SSM     | If the value of SSM Status is Error, select SUPPORT > Tools > Grid topology, then select site > grid node > SSM > Overview > Main and SSM > Overview > Alarms to determine the cause of the alarm.  If the problem persists, contact technical support.                                                                                                    |
| SSME | SSM State                             | SSM     | If the value of SSM State is Standby, continue monitoring, and if the problem persists, contact technical support.  If the value of SSM State is Offline, restart the service. If the problem persists, contact technical support.                                                                                                    |

| Code | Name                | Service | Recommended action                                                                                                    |
|------|---------------------|---------|----------------------------------------------------------------------------------------------------|
| SSTS | Name Storage Status | BLDR    | If the value of Storage Status is Insufficient Usable Space, there is no more available storage on the Storage Node and data ingests are redirected to other available Storage Node. Retrieval requests can continue to be delivered from this grid node.  Additional storage should be added. It is not impacting end user functionality, but the alarm persists until additional storage is added.  If the value of Storage Status is Volume(s) Unavailable, a part of the storage is unavailable. Storage and retrieval from these volumes is not possible. Check the volume's Health for more information: Select SUPPORT > Tools > Grid topology. Then select site > grid node > LDR > |
|      |                     |         | <b>Storage &gt; Overview &gt; Main</b> . The volume's Health is listed under Object Stores.                                                                                                    |
|      |                     |         | If the value of Storage Status is Error, contact technical support.                                                                                                    |
|      |                     |         | Troubleshoot the Storage Status (SSTS) alarm                                                                                                    |

| Code | Name                  | Service | Recommended action                                                                                                    |
|------|-----------------------|---------|----------------------------------------------------------------------------------------------------|
| SVST | Status                | SSM     | This alarm clears when other alarms related to a non-running service are resolved. Track the source service alarms to restore operation.                                                                                                    |
|      |                       |         | Select SUPPORT > Tools > Grid topology. Then select site > grid node > SSM > Services > Overview > Main. When the status of a service is shown as Not Running, its state is Administratively Down. The service's status can be listed as Not Running for the following reasons: |
|      |                       |         | <ul> <li>The service has been manually stopped<br/>(/etc/init.d/<service\> stop).</service\></li> </ul>                                                                                                    |
|      |                       |         | There is an issue with the MySQL database and<br>Server Manager shuts down the MI service.                                                                                                    |
|      |                       |         | A grid node has been added, but not started.                                                                                                    |
|      |                       |         | <ul> <li>During installation, a grid node has not yet<br/>connected to the Admin Node.</li> </ul>                                                                                                    |
|      |                       |         | If a service is listed as Not Running, restart the service (/etc/init.d/ <service\> restart).</service\>                                                                                                    |
|      |                       |         | This alarm might also indicate that the metadata store (Cassandra database) for a Storage Node requires rebuilding.                                                                                                    |
|      |                       |         | If the problem persists, contact technical support.                                                                                                    |
|      |                       |         | Troubleshoot the Services: Status - Cassandra (SVST) alarm                                                                                                    |
| TMEM | Installed Memory      | SSM     | Nodes running with less than 24 GiB of installed memory can lead to performance problems and system instability. The amount of memory installed on the system should be increased to at least 24 GiB.                                                                           |
| TPOP | Pending<br>Operations | ADC     | A queue of messages can indicate that the ADC service is overloaded. Too few ADC services can be connected to the StorageGRID system. In a large deployment, the ADC service can require adding computational resources, or the system can require additional ADC services.     |
| UMEM | Available<br>Memory   | SSM     | If the available RAM gets low, determine whether this is a hardware or software issue. If it is not a hardware issue, or if available memory falls below 50 MB (the default alarm threshold), contact technical support.                                                        |

| Code | Name                                 | Service                                  | Recommended action                                                                                                    |
|------|--------------------------------------|------------------------------------------|----------------------------------------------------------------------------------------------------|
| VMFI | Entries Available                    | SSM                                      | This is an indication that additional storage is required. Contact technical support.                                                                                                    |
| VMFR | Space Available                      | SSM                                      | If the value of Space Available gets too low (see alarm thresholds), it needs to be investigated as to whether there are log files growing out of proportion, or objects taking up too much disk space (see alarm thresholds) that need to be reduced or deleted.  If the problem persists, contact technical support.                                                                                                    |
| VMST | Status                               | SSM                                      | An alarm is triggered if the value of Status for the mounted volume is Unknown. A value of Unknown or Offline can indicate that the volume can't be mounted or accessed due to a problem with the underlying storage device.                                                                                                    |
| VPRI | Verification<br>Priority             | BLDR, BARC                               | By default, the value of Verification Priority is<br>Adaptive. If Verification Priority is set to High, an<br>alarm is triggered because storage verification can<br>slow normal operations of the service.                                                                                                    |
| VSTU | Object<br>Verification<br>Status     | BLDR                                     | Select SUPPORT > Tools > Grid topology. Then select site > grid node > LDR > Storage > Overview > Main.  Check the operating system for any signs of block-device or file system errors.  If the value of Object Verification Status is Unknown Error, it usually indicates a low-level file system or hardware problem (I/O error) that prevents the Storage Verification task from accessing stored content. Contact technical support. |
| XAMS | Unreachable<br>Audit<br>Repositories | BADC, BARC,<br>BCLB, BCMN,<br>BLDR, BNMS | Check network connectivity to the server hosting the Admin Node.  If the problem persists, contact technical support.                                                                                                    |

## Copyright information

Copyright © 2024 NetApp, Inc. All Rights Reserved. Printed in the U.S. No part of this document covered by copyright may be reproduced in any form or by any means—graphic, electronic, or mechanical, including photocopying, recording, taping, or storage in an electronic retrieval system—without prior written permission of the copyright owner.

Software derived from copyrighted NetApp material is subject to the following license and disclaimer:

THIS SOFTWARE IS PROVIDED BY NETAPP "AS IS" AND WITHOUT ANY EXPRESS OR IMPLIED WARRANTIES, INCLUDING, BUT NOT LIMITED TO, THE IMPLIED WARRANTIES OF MERCHANTABILITY AND FITNESS FOR A PARTICULAR PURPOSE, WHICH ARE HEREBY DISCLAIMED. IN NO EVENT SHALL NETAPP BE LIABLE FOR ANY DIRECT, INDIRECT, INCIDENTAL, SPECIAL, EXEMPLARY, OR CONSEQUENTIAL DAMAGES (INCLUDING, BUT NOT LIMITED TO, PROCUREMENT OF SUBSTITUTE GOODS OR SERVICES; LOSS OF USE, DATA, OR PROFITS; OR BUSINESS INTERRUPTION) HOWEVER CAUSED AND ON ANY THEORY OF LIABILITY, WHETHER IN CONTRACT, STRICT LIABILITY, OR TORT (INCLUDING NEGLIGENCE OR OTHERWISE) ARISING IN ANY WAY OUT OF THE USE OF THIS SOFTWARE, EVEN IF ADVISED OF THE POSSIBILITY OF SUCH DAMAGE.

NetApp reserves the right to change any products described herein at any time, and without notice. NetApp assumes no responsibility or liability arising from the use of products described herein, except as expressly agreed to in writing by NetApp. The use or purchase of this product does not convey a license under any patent rights, trademark rights, or any other intellectual property rights of NetApp.

The product described in this manual may be protected by one or more U.S. patents, foreign patents, or pending applications.

LIMITED RIGHTS LEGEND: Use, duplication, or disclosure by the government is subject to restrictions as set forth in subparagraph (b)(3) of the Rights in Technical Data -Noncommercial Items at DFARS 252.227-7013 (FEB 2014) and FAR 52.227-19 (DEC 2007).

Data contained herein pertains to a commercial product and/or commercial service (as defined in FAR 2.101) and is proprietary to NetApp, Inc. All NetApp technical data and computer software provided under this Agreement is commercial in nature and developed solely at private expense. The U.S. Government has a non-exclusive, non-transferrable, nonsublicensable, worldwide, limited irrevocable license to use the Data only in connection with and in support of the U.S. Government contract under which the Data was delivered. Except as provided herein, the Data may not be used, disclosed, reproduced, modified, performed, or displayed without the prior written approval of NetApp, Inc. United States Government license rights for the Department of Defense are limited to those rights identified in DFARS clause 252.227-7015(b) (FEB 2014).

## **Trademark information**

NETAPP, the NETAPP logo, and the marks listed at <a href="http://www.netapp.com/TM">http://www.netapp.com/TM</a> are trademarks of NetApp, Inc. Other company and product names may be trademarks of their respective owners.